# **Lehigh University [Lehigh Preserve](http://preserve.lehigh.edu?utm_source=preserve.lehigh.edu%2Fengr-civil-environmental-fritz-lab-reports%2F2135&utm_medium=PDF&utm_campaign=PDFCoverPages)**

[Fritz Laboratory Reports](http://preserve.lehigh.edu/engr-civil-environmental-fritz-lab-reports?utm_source=preserve.lehigh.edu%2Fengr-civil-environmental-fritz-lab-reports%2F2135&utm_medium=PDF&utm_campaign=PDFCoverPages) [Civil and Environmental Engineering](http://preserve.lehigh.edu/engr-civil-environmental?utm_source=preserve.lehigh.edu%2Fengr-civil-environmental-fritz-lab-reports%2F2135&utm_medium=PDF&utm_campaign=PDFCoverPages)

1983

# Fledp--computer program for experimental data processing, June 1983

Xianru Wang

George C. Driscoll

Follow this and additional works at: [http://preserve.lehigh.edu/engr-civil-environmental-fritz-lab](http://preserve.lehigh.edu/engr-civil-environmental-fritz-lab-reports?utm_source=preserve.lehigh.edu%2Fengr-civil-environmental-fritz-lab-reports%2F2135&utm_medium=PDF&utm_campaign=PDFCoverPages)[reports](http://preserve.lehigh.edu/engr-civil-environmental-fritz-lab-reports?utm_source=preserve.lehigh.edu%2Fengr-civil-environmental-fritz-lab-reports%2F2135&utm_medium=PDF&utm_campaign=PDFCoverPages)

# Recommended Citation

Wang, Xianru and Driscoll, George C., "Fledp--computer program for experimental data processing, June 1983" (1983). *Fritz Laboratory Reports.* Paper 2135. [http://preserve.lehigh.edu/engr-civil-environmental-fritz-lab-reports/2135](http://preserve.lehigh.edu/engr-civil-environmental-fritz-lab-reports/2135?utm_source=preserve.lehigh.edu%2Fengr-civil-environmental-fritz-lab-reports%2F2135&utm_medium=PDF&utm_campaign=PDFCoverPages)

This Technical Report is brought to you for free and open access by the Civil and Environmental Engineering at Lehigh Preserve. It has been accepted for inclusion in Fritz Laboratory Reports by an authorized administrator of Lehigh Preserve. For more information, please contact [preserve@lehigh.edu](mailto:preserve@lehigh.edu).

 $GCD$ Printed 11-13-84

## Fritz Enqineering Laboratory

FLEDP--COMPUTER PROGRAM -PO R EXPERIMENTAL DATA PROCESSING

hv

Xianru Wang Georqe c. Driscoll

#### Department of Civil Engineering

Fritz Engineering Laboratory Lehigh University Bethlehem, Pennsylvania 18015

June 1983

Fritz Engineering Laboratory Report No. 400.27

This report is still being prepared and<br>lacks good copies of some of the appendices to be complete.

In the meastime this copy of<br>a partial draft is placed in the Fritz Laboratory Library for the<br>use of staff in planning tests<br>which use the MINC Computer.

 $11 - 15 - 84$ 

,.

# Table of Contents

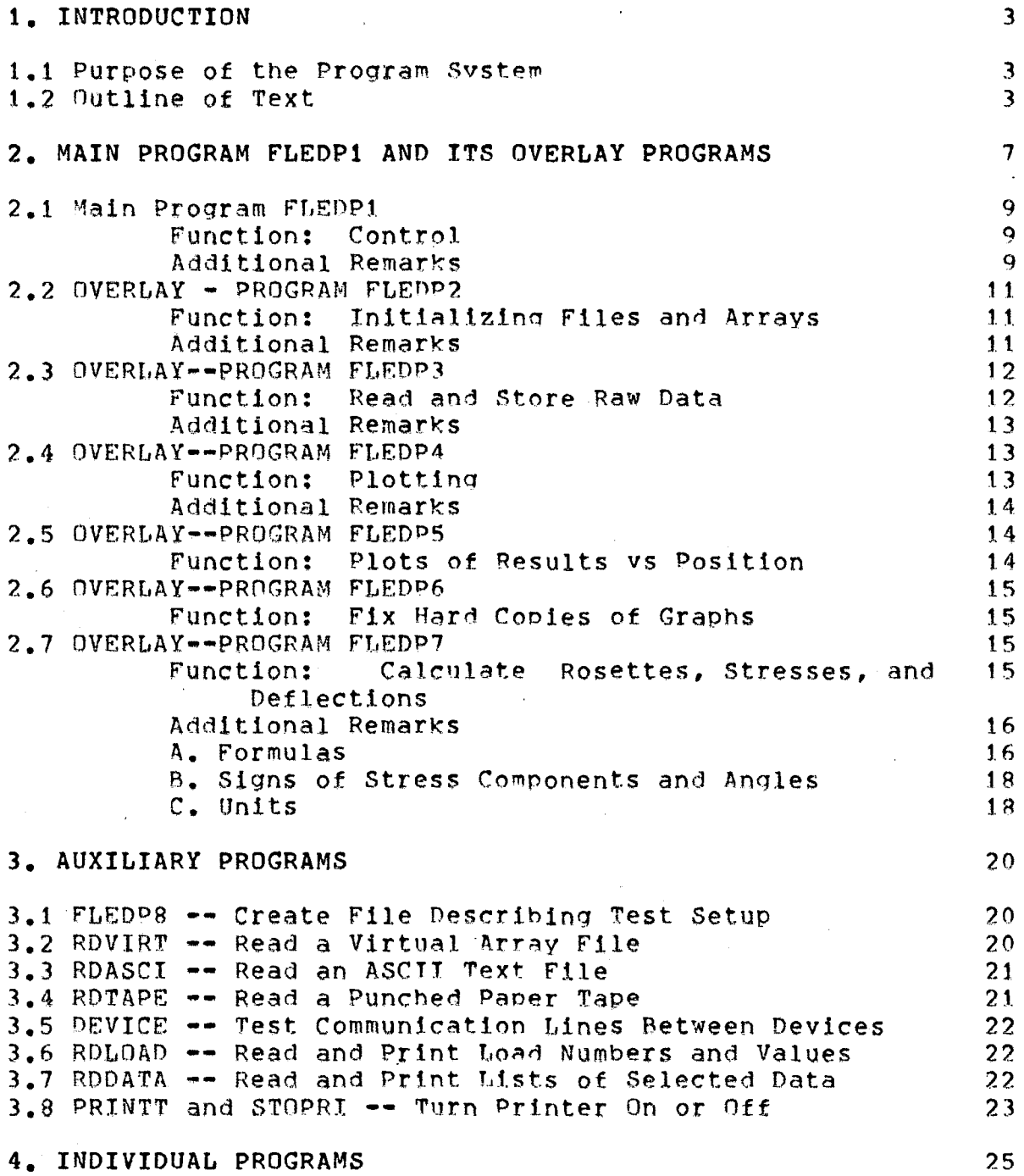

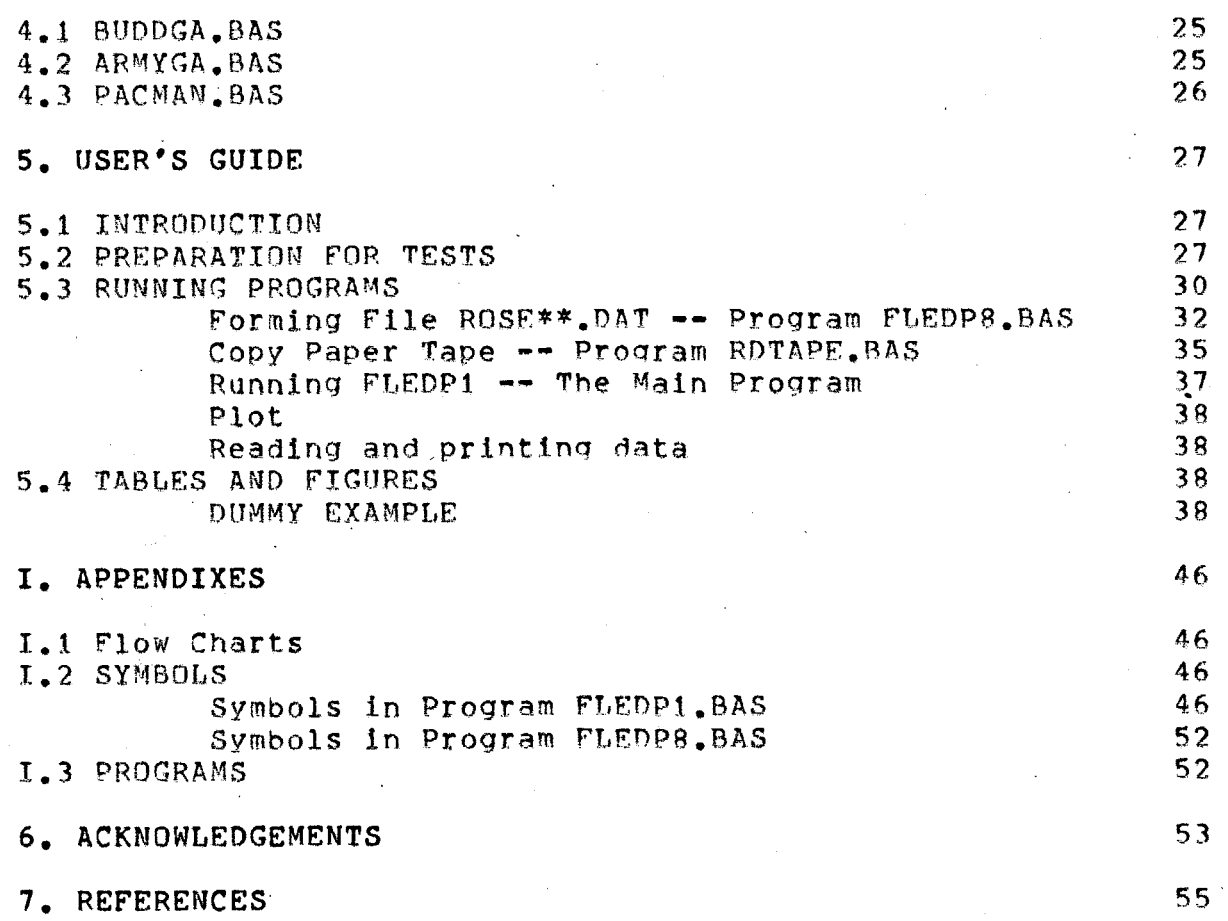

400.27

# **List of Figures**

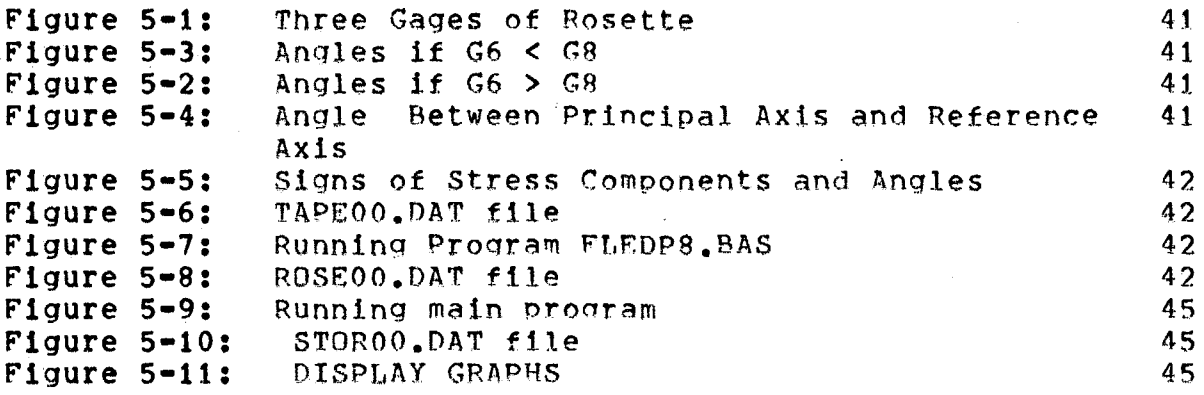

•

# **List of Tables**

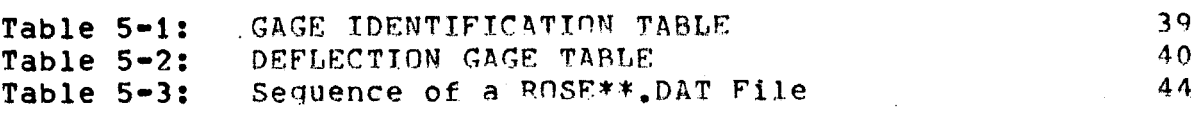

#### SYNOPSIS

FLEDP (Fritz Laboratory Experimental Data Processing) is a package of BASIC computer programs developed for a MINC 11/23 Modular Instrument Laboratory Computer. The package is a portable and versatile system designed for performing computations, producino oraphic displays, monitoring laboratory processes, controllina experiments, and acquiring data.

The program PLEDP is written mainly for use by reseach ~orkers and students at the Prlt7. Engineering Laboratory of Lehigh University. It can he used to acquire, store, identify, calculate and oraphically display experimental structural test data measured from strain gages, strain gage rosettes, and linear variahle displacement transformers (LVDT•s).

A few additional individual and auxiliary proqrams are included herein for convenience sake to deal with data and file processing.

All these programs were written in BASIC, because of its usefulness as a standard language *tor* microcomputer application. An initial version of the program package was developed on the DEC-20 at the Lehigh University Computing Center.

#### 1. INTRODUCTION

#### 1.1 Purpose of the Program System

For a complex strutural test, the data processing Is heavy and complicated, esoecially when hundreds of strain gages and other transducers must be measured and processed. Under varied loads, thousands of data items and results must be collected, stored, calculated, and graphed. This process places a heavy premium on the researchers time. Therefore, using a laboratory computer (MINC-23), which can be kept at the investigators elbow in the office or laboratory to do such work is valuable. It is convenient, fast, and accurate. For these reasons the FLEDP programs were developed to deal with data processing of structural tests on the MINC computer.

## 1.2 Outline of Text

The text contains three qroups of programs to perform data processing, as summarized In the following table:

A. FLEDP Main Program and Overlays:

- 1. FLEDP1.BAS
- 2. FLEDP2.BAS(OVERLAY)
- 3. FLEDP3.BAS(OVERLAY)
- 4. FLEDP4.BAS(OVERLAY)
- 5. FLEDP5.BAS(OVERLAY)
- 6. FLEDP6.BAS(OVERLAY)
- 7. FLEOP7.BAS(OVERLAY)

#### 400.27

#### B. Auxiliary Programs for File Processing

- 1. FLEDPB.BAS<br>2. RDVIRT.BAS
- 2. RDVIRT.BAS<br>3. RDASCI.BAS
- RDASCI.BAS
- 4. DP.VICE.BAS
- 5. RDLOAD.BAS
- 6. RDDATA.BAS<br>7. PRINTT.BAS
- PRINTT. BAS and STOPRI. BAS

c. Individual Programs for Manual Input and Processing

- 1. BUDDGA.BAS<br>2. ARMYGA.BAS
- 2. ARMYGA.BAS<br>3. PACMAN.BAS
- PACMAN.BAS

Programs in Group A were written to record and process data collected from a B & F Data Acquisition System. The programs were planned to work with on-line data collection or with data previously stored on paper tape. Selected graphs can be produced either between input of toad points during testing or after all data have heen stored.

Programs in Group A are a lengthy set used to identify, calculate, store, dlsplav, and graph measured data and· results. Since the MINC provides only 6000 words in the workspace. Using an RXTRA\_SPAC8 statement increases the available workspace by 204R words. Therefore the FLEDP

program was divided into 7 seqments which can be separately overlaid by using OVERLAY statments to merge each segment with the main program FLFDP1 that resides constantly in the computer workspace.

The second group, B-~Auxillary Programs, is used to form an identification file, to input, to read, and to print part or all of the data in a data file. Some programs also can be used to display any calculated results needed and to Plot graphs.

The last group Involves three individual programs. The programs BUDDGA and ARMYGA were written to permit manual input of test measurements from instruments which could not be connected by wire to the MINC computer. Selected data can be typed in manually during a test. After a load set is completed, selected graphs and lists of results can be plotted or typed. (The initial version of thse programs was written and executed on-site durina a structural test--this indicates how easy it is to program in MINC BASIC.) PACMAN. BAS is a dummy program written to test revisions in the graphlna

features before they are installed in major operational programs.

Chapter USERSGUIDE--"User's Guide" explains briefly how each program may actually be used. In addition, a dummy example is given in detail in this chapter. Flowcharts and symbols, are respectively attached as Appendix and Appendix. Finally, listings of all the programs are given in Appendix  $\bullet$ 

#### 2. MAIN PROGRAM FLEDP1 AND ITS OVERLAY PROGRAMS

The Fritz Laboratory Exoerimental Data Processina Proaram is controlle by a main program FLEDP1. Before running the program, the investigator must orepare a file of information about the TEST SETUP. This file will he described 1n the article about the auxiliarv proaram FLEDP8. Most of the processing in the program system involves creation and readinq of PILES for describlnq the test setup, storing raw data, storing calculated results, and oointlng to the correct place to store new added data. Each file will be discussed in the article on OVERLAY FLEDP2, a pronram to initialize files and arrays.

The program system is self-prompting. At several polnts in the program, "MENUs" of choices are listed allowing the user to select from possible courses of action. In OVERLAY FLEDP2, choices of mode of operation depend on whether the program is being executed during an experiment, after an experiment, or when testina is resumed after an Interruption.

A special feature of the RASIC language used in the

program system is the VIRTUAL ARRAY FILE. A virtual array allows direct read/write random access to data in a permanent file on disk. The array could he as large as available space on the disk will permit rather than being limited to the much smaller space available in central memory.

Later explanations of parts of the program system will require some understanding of the MINC BASIC language convention for VARIABLE MAMES. All variable names must begin with a letter A to z. An optional second character can be a number 0 to 9. A suffix % Indicates an integer variable. A suffix \$ indicates a character string variable. Therefore, Al, Al%, and AI\$ represent three different values for a real number, an integer number, and a character strtnq respectively.

Main Program FLEDP1. -- Control OVERLAY FLEDP2 -- Initializing Files and Arrays<br>OVERLAY FLEDP3 -- Read and store raw data OVERLAY FLEDP4  $--$  Plotting data assembly OVERLAY FLEDP5  $\rightarrow$  Plots of results vs position OVERLAY FLEDP6 -- Fix hard copies of graphs OVERLAY FLEDP7  $-$  Calculate Rosettes, Stresses, and Deflections

#### 2.1 Main Program FLEDP1

#### **Function: Control**

The main program contains procedures to begin operation and offers a choice of 9 options for data processing. Each option is connected with an OVERLAY statement leading to a specified statement number ln an OVERLAY program. The program also contains the procedures for printing key information on termination of execution.

#### **Additional Remarks**

A. D(S8%) is a virtual array in which all the results of data processing are stored. The size of the array D can be determined as follows:

# S8%=T4%\*(4%+C4%-C3%+1%+6%\*N\+N5%+N2%) here T4% Load set counter<br>C4%, C3% The highest and The highest and lowest channel number respectively N1 The number of Rosettes % N5% The number of linear gages<br>%2% The number of deflections The number of deflections

Currently in this program a dimension of  $D(6000)$  accomodates tension flange connection tests in Which there are about 50 gages under 50 varied values of toad. The size of array 0(58%) would be increased if more space were needed.

B. 51(!%) is a setup array in which some setup information about deflections, rosettes, and linear qaqes ls stored. The size of  $S1(I3)$  is determined by

#### I%=3%+7\*(Nt1+5\*(N~%)+N2%+2\*N2%

The meanings of the svmhnls are the same as above. A dimension of 51(200) was used in this program.

c. The first line of each load set passed by the B & F system to the TAPE\*\*.DAT file is called the calibration constant cos. In the proaram the user is requested to input it bY typing on the keyboard.

D. Nine options are offered tor different situations which may occur in an experimental stress test: zero reading, read new data for a load point, reread, reset of gages, read next line, end of file, on line with B and F acquisition system, plot results, and change print flags. Each option connects with an OVERLAY proaram to perform some function of data processing.

## 2.2 OVERLAY • PROGRAM FLEDP2

#### Function: Initializing Files and Arrays

Reading initial conditions and file names, opening some files, storing data about the test setup in array 81, and defining the program operatinq mode are the main functions of FLEDP2. The overlay is called automatically from FLEDP1 if the user elects to run the main program.

#### Additional Remarks

A. Six file names are read here as follows: "ROSE\*\*.DAT"--ASC!I file containing information about gages in the test setup (especiallY rosettes). It must be created prior to running the program. "TAPE\*\*.DAT"·-ASCTT file containing raw data imaqes of a Pllnched paper tape. "STOR\*\*.DAT"••V!rtual array file which contains reduced data and calculated data. "SETO\*\*.DAT"·-ASCII file which contains values of ke parameters when program execution is terminated normally. The user must rename this file to be SETI\*\*.DAT hefore executing the program aaain. "SETI\*\*.DAT"--ASCII file which contains values of number of data points previously collected and zero values for all aaaes for use in making graphs from previously stored information. "PLOT\*\*.DAT"·-~ file for storing information for later nlots.

B. Array S1 is formed from the "ROSE\*\*. DAT" file.

c. Four operating modes are offered; they are: "data input from paper tape", "data input from on-tine test", "resume interrupted on line test", and "graphs and calculations from previously stored test".

**2.3 OVERLAY••PROGRAM FLEDP3** 

Function: Read and Store Raw Data

The overlay program FLEDP3 is entered when any of the five options involving data reading in FLEDP1 are selected. FLEDP3 has the following functions:

A. Input the load number and the load value of a group of data into array C(I), and then store them into the virtual array D(S8%).

 $B<sub>o</sub>$  To read, check, and interpret a typical data line, then to calculate and store the strain value of each channel into the virtual array D(SA%).

c. It has a subrouttne to process reset readings. The

1?

channels reading mechanical qaaes which can be reset must be identified by the user. The the readings are recorded before and after the gages are reset without changing the load on the  $specimen_*$  The program automatically calculates a revised zero reading so that calculated cumulative differences will be correct.

#### Additional Remarks

Since incomplete data sometimes occurs durinq tests due to operator error, a routine to bypass an incomplete data set. is included in this program.

#### 2.4 OVERLAY••PROGRAM FLEDP4

#### Function: Plotting

The program FLEDP4 is used for displaying and printing tables of values and graphs. The overlay is entered when the "Plots" option is selected in program FLEDP1. Five options have been identified for plotting. Four of them can be performed in this Program. The options are: "load vs channel strain", "load vs deflection", "load vs rosette results", and "load vs single linear stress". The remaining option, "stress vs position" is considered in program FLEDP5. In the option on "load vs results", six kinds of results: (stress in X

direction, stress in Y direction, maximum shear stress, maximum principal stress, minumum principal stress, and the angle from X to maximum principal axis) are also considered.

## Additional Remarks

All the kinds of results considered here use the same routine to plot a graph. The graphs have the following features: They can be small or large in height: they also can be of screen width or printer oage width; 12 types of graphs can be chosen from among the available options, e.q., point, shade, line, etc. The X and Y variables and coordinates can be exchanged to make a better qraph. There are also choices for labels, legend, and units.

#### 2.5 DVERLAY••PROGRAM FLEDPS

#### Function: Plots of Results vs Position

The overlay FLEDPS is invoked when the user chooses to plot "the results of data vs position" from the menu in FLEDP4. The options of position plots are as follows:

Channel strain vs X or Y coordinate Single linear stress vs X or Y coordinate Rosette functions vs X or. Y coordinate

Here the rosette functions include stress in the X and Y

directions, maximum and mlnumum principal stress, and anqle from the X axis to the maximum principal axis.

#### 2.6 OVERLAY••PROGRAM FLEDP6

#### Function: Fix Hard Copies of Graphs

This is a program to doctor basic graphics so the line printer (LA34) hard copy includes alphanumerics of axis units, labels, and legend. The program is needed because of a systematic flaw in the MINC RASIC graph routine. The overlay is executed automatically whenever the user elects to send a graph on the screen to the Printer from either FLEDP4 or FLEDP5. Interactive questions allow the user to replace text mode axis labels with graphic mode labels and add a legend to the graph before it is sent to the hard copy printer.

#### 2.7 OVERLAY••PROGRAM FLEDP7

..

#### Function: Calculate Rosettes, Stresses, and Deflections

Overlay FLEDP7 is entered automatically after each complete valid set of channel readings is entered. Rosette stresses, linear gage stresses, and deflections are computed using the current channel strain  $value_s$ . All the results calculated are listed and stored in file STOR\*\*.DAT through the D virtual array.

tS

## **Additional Remarks**

#### **A. Formulas**

The formulas for comoutinq stress from strain rosettes in the program PLEDP are:

-E- $F =$  2(G6 + @g(m)G8)<br>1 1-@g(m)  $1 - 0.9$  (m)  $-E F = \frac{2(G8 + 0.0G6)}{2(1 - 0.0G6)}$  $1 - \log(m)$  $\mathbf{r}$  $F =$  (2G7 - G6 - G8) 3  $2(1+ \log(m))$ 

Here F = stress in gage 1 direction (Fig. 5-1) F = stress in<br>1 **1** 2 gage  $2$  direction  $F = maximum$  stress of the 3 rosette point G6,G7,G8 = strain values of gages 1, ?, and 3

$$
P = F + F + (F - F) + F
$$
  
1,2 1.2 1 1.2 3

2

p = maximum and minimum Principal stresses 1,2

4

~g(q) = arctan(2@g(e) - ~q(e) - @g(e) ) \* 2~  $-$ ----- $45$ -------- 0  $(\theta g(e) - \theta g(e))$  ) ag(p) 0 90

 $\Omega$ 

 $\log(q)$  = angle from principal axis to larger stress of gage  $(Fig. 5-2)$ If G6<G8, @q(q)• = **@a(q)•90 (Fig. 5-3)**  @g(q) = @q(q)•  $\theta g(q) = \theta g(q) - T$  (Fig. 5–4)  $\mathbf{1}$  the set of  $\mathbf{1}$ Here @g(q) = angle from principal axis to X axis 1  $T =$  angle from X axis to gage 1 axis 1  $S = (P + P + (P - P \cdot \cos(2 \theta)g))$ <sup>4</sup>**-1--2 -.1--2**  2 2  $S = (P + P - (P - P \cos(2)))$  $5 -1 -2 -1 -2$ 2 2  $S = (P - P \sin(2 \theta g(q)))$ <br>0  $\frac{1}{2}$  1 0 **-1--2 <sup>1</sup>** 2 Here  $S =$  stress value in X axis 4 s *=* stress value in Y axis 5 1  $g(d)$ ) 1 s *=* shear stress value perpendicular to X axis

# **B. Signs of Stress Components and Angles**

Sign conventions for stress components and angles are illustrated in fig. s-s. Tensile stresses are desiqnated positive and compressive stresses are negative. Shear stresses are designated as positive when shears on faces perpendicular to the x direction tend to rotate a free body clockwise.

Counterclockwise anqtes are desiqnated as positive. **c. Units** 

In this program, the value of the elastic modulus E as 6 entered has been divided by 10 and the measured values of 6 strain have been multiplied by 10, so the results calculated for stress are in units of psi.

The readings of deflection are made with devices calibrated to read in ten-thousandths of an inch. The interactions between two or more devices connected so they can average out deflections are calculated using signed multipliers. The resulting deflections are in units of

400.27

inches.

### 3. AUXILIARY PROGRAMS

#### 3.1 FLEDP8 -- Create File Describing Test Setup

The program is used to create the file ROSE\*\*.DAT, which stores test setup information needed for runninq proqram FLEDP to process the experimental data.

Before running this proqram, the user should assemble a list of information about the test setup. The information needed includes test identiflc~tlon and identification for rosettes, linear gages, and deflections.

#### 3.2 RDVIRT -- Read a Virtual Array File

Listing contents of a virtual array is the purpose of the program. Because a virtual array file can not be read by an editing program or the TYPE command, use of an auxiliary program such as this is necessary. The contents of a virtual array file such as  $STOR**$ .  $PAR$  are accessed and equated to a simple variable which is written into an ASCII file LIST.DAT. An ASCII file can then be read by running RDASCI.BAS. In this way, all or part of a virtual array file can be examined and brought forth in hard copy form.

# 3.3 RDASCI •• Read an ASCII Text File

The program Is used to read and display an ASC1I file. Each line of a selected ASCII (American Standard Code For Information Interchange) file is displayed on the terminal. If the terminal is set to transmit to the printer, a hard copy is also generated. The program is useful for obtaining paper copies of the file LIST\*\*.DAT which is translated from a virtual array file such as STnR\*\*.DAT. It is also useful tor reviewing and obtaining copies of ASCit data files such as ROSE\*\*.DAT, TAPE\*\*.DAT, and SET\*\*\*.DAT.

### 3.4 RDTAPE -- Read a Punched Paper Tape

The program is used to read and store on disk experimental data that has been punched on paper tape by an ASR-33 teletype. Before running the program, the computer should be connected with a teletype on Which there is a oaper tape reader. After running the program, all the experimental data from the paper tape would be stored in an ASCII file TAPE\*\*.DAT on a storage volume.

# 3.5 DEVIC& -- Test Communication Lines Between Devices

When the MINC computer is directly connected on-line with a  $B$  &  $F$  data acquisition system and an ASR-33 teletype, the experimental data may be directlv stored into a data file of the computer while the teletvpe prints all the data. This program tests to see whether communication has been extablished between the "MINC and the two devices before beginning to run the major data processing programs.

# 3.6 RDLOAD -- Read and Print Load Numbers and Values

Running this program is the simple way to read and print the load number and load values of a test. It is used if you only want to know the information specified as "load" without having to print all the data values in the file.

#### 3.7 RDDATA -- Read and Print Lists of Selected Data

Usually a large number of results are stored in the form of a STOR\*\*. DAT file. By running this program you can read, display on the screen, and print in tabular form selected parts of the data. The following options are offered in this program.

A. Under a certain selected load, it is convenient to

2?

read and display all strains, all deflections, all results of a selected rosette or all stnqle linear stresses at the selected load.

B. A table of all loads versus a single selected stress component may also be aenerated. The selectable stress components are strain, deflection, linear stress, and results from rosette comPonents.

**3.8 PRINTT and STOPRI •• Turn Printer On or Off** 

Commands are needed to instruct the computer to transmit text mode characters from the screen to the LA-34 graphic printer.

Program PRINTT instructs the compute to beqin transmitting and also establishes top,bottom, and side marqins for the printed page. All text mode characters appearing on the screen thereafter will be transmitted to the printer.

Program STOPRt will instruct the computer to stop

transmitting to the graphic printer.

An alternate printing program PRINTQ establishes a 1.5 inch left margin for better appearance of £ollow1nq Printouts.

#### 4. INDIVIDUAL PROGRAMS

Special purpose programs were assembled to allow manual input of data in tests havlnq small numbers of readings or using gages which can not be connected directly to the MINC. The programs have been used on connection tests, beam tests, curved girder tests, and industrial tests.

#### 4.1 BUDDGA.BAS

This program is used to input data measured by a manually-balanced gage such as a Budd gage. Then the data can be calculated and Plotted on the screen; it also can be stored into a virtual array. It is convenient to display test results immediately durina the test. For instance, this Program has been used in a heam•to-column connection test to control the processing.

#### 4.2 ARMYGA.BAS

Program ARMYGA was developed tor manual input of test measurements and to calculate and display the test results immediately. The test results and calculated results are stored in a virtual file. This program has been used in a beam test for the Army Corps of Engineers.

# **4.3 PACMAN.SAS**

Program PACMAN plots a sine curve superimposed on a sloping straight line. The program has been used to test imporvements on graph routines before they are incorporated into other programs.

400.27

#### 5. USER'S GUIDE

#### 5.1 INTRODUCTION

This chapter is intended to provide brief information necessary to use the programs in the FLEDP system on the MINC computer which is presently in use at Fritz Laboratory. The function of each program has already been described in the previous chapters. Here data files will be described and a dummy example will be given. For information related to use of the MINC, users should refer to the MINC--11 manuals which are catalogued in the Fritz Laboratory Library.

#### 5.2 PREPARATION FOR.TESTS

Prior to conduct of a test or running a computer program, exact details of the test setup must be determined and assembled as data. The prooer execution of the computer programs depends on listinq soecific information in a certain order.

The lowest and highest channel numbers that will be read on the B & F recorder must he identified. tn addition, information is needed on the channel numbers related to strain gages in rosettes and linear strain gages, as well as channel

?.7

numbers related to LVDT's (Linear Variable Displacement Transformers). An orientation angle and x and y coordinates of location are also used for each rosette and linear strain gage to allow plotting of qaqe results versus position. Table 5•1 gives a suggested arrangement of data for strain gages ano rosettes for a dummy example of an experiment.

In calculation of deflections, two or more LVDT's are usually involved in each deflection in order to average out the effects of bending and compensate for distortions of testing machines and test frames. Information is needed on how many channels and which channel are involved in each deflection calculation. Also needed is a signed multiplier of each channel reading which will allow the electrical readings of gages to be converted into displacements of parts of the structure. Deflection calculations take the form:

 $D = C R + C R + \dots + C R$ k 1 1 2 2 1 1

where

```
D = deflection number kk 
C = multiplier of channel i for deflection k\mathbf{1}
```
 $R =$  cumulative change in reading of channel j j

Judicious use of combinations of gage readings and signed multipliers can Produce a variety of interpretations of displacements and rotations involved in any given test. Table 5•2 lists the channel numbers ann multipliers related to three different deflection components which can he calculated from the readings of four deflection qages.

Certain mechanical gaqes which have limited stroke may be reset during tests to allow gatherinq of further readings after the gages have run out of range. The channels connected to such gages must be identified so that the computer proqram can process the resets prooerly.

The investigator should be sure to record the serial number of each laboratory instrument used on a test as well as Identifying Which channel was used to read the instrument. This is necessary because identical instruments often have
different calibration factors needed as parameters in calculations.

Once the information about a test is assembled, it can be used to create a file RnSE\*\*.DAT either by text editinq or by execution of the program FLROPg.

### 5.3 RUNNING PROGRAMS

The first program to he run is FLEDP8.BAS which writes the details of the test setuo on a file ROSE\*\*.DAT needed tor running other programs in the experimental data processing system.

At this point, the experiment can be conducted and the data recorded either off-line on punched paper tape or on•line using the MINC computer. If the experiment is conducted off-line, the program RDTAPE. BAS should be executed to store the raw data on a disk file TAPE\*\*.DAT.

The main program system FLEDP1.BAS is executed either to

collect data on-line from an experiment or to process raw data previously copied from a paper tape. Once data for the complete experiment have been Processed and stored, program FLEDP1.BAS can be used to create plots selectively.

The smaller programs RDLOAD.BAS and RDDATA.BAS can be run to produce selected tables and araphs.

Instructions for runninq the programs will be given in the following sections alona with samples of output from the programs.

In describing dialoa between the computer and the user, the symbols  $C:$  for computer and  $H:$  for user will be given preceding the lines. These symbols will never appear in actual execution.

**Forming File ROSE\*\*.OAT •• Proqram FLEDPB.BAS** 

To prepare for running any program, the user should first issue a DIRECTORY command to assure that the program is present and that no filenames are present with names that would be duplicated by the current run. Valuable files could be lost or destroyed if duplicate names are used.

To permit systematic assianment of filenames, a two-digit number such as 01, tor Test **1,** is imbedded at the position \*\* in filenames ROSE\*\*.DAT, TAPE\*\*.DAT, STOR\*\*.DAT, SETO\*\*.DAT, SETI\*\*.DAT, and PLOT\*\*.DAT. **Tf** the desired number is already in use, another number should be selected, or else the job should be run on a separate disk.

The terminal should be set to type in upper case letters by depressing the CAPS LOCK key. Otherwise, the Y and N answers to questions might not be recognized.

The program can be run as follows:

400.27

C: READY<br>U: DIR S DIR SY1: C: FLEDP8.BAS ROSE01.DAT ROSE02.DAT

U: RUN SY1:FLEDP8

The computer will then prompt the user with a series of questions as shown in Fig. 5•7. The first seven questions determine the two-digit test number, project number, test date, test number (as specified by the investigator), lowest and highest channel numbers, Young's mudulus E of the material, and Poisson's ratio. The next three questions request the number of deflections,number of three-branch rosettes, and number of linear channels to be analyzed singly.

The computer then cues the user through the appropriate number of steps to store data about all the rosettes, linear. gages,· and deflections.

For each rosette, the rosette number is requested followed by the channel numbers in counterclockwise order for

the  $0$ -deg,  $45$ -deg, and  $90$ -deg legs of the rosette. Then the angle counterclockwise from the rosette is requested. Finally, the x and y coordinates of the rosette location are requested. For a large number of rosettes, the process becomes tedious, but all data must be filled in.

Following the rosettes, information is requested about the linear gages. Some linear aages may actually be sinqle branches of a multi-branch rosette, but the complete information should again be fed in if this is true. For each linear gaqe, the user will he prompted to type the channel number, the angle of the qaqe with the reference axis, and the x and y coordinates of the qaqe.

Finally, the program requests the number of deflections again and then prompts the user for the information on each deflection. The information ls the number of channels used for the given deflectinn and then the channel number and signed multiplier for each channel.

Fig. 5-8provides a listing of the ROSE00.DAT file resulting from a dummy example. Fig. 5-3 explains the sequence of the ROSE\*\*. DAT file as an aid in understanding or ~aking modifications to the comouter programs.

Copy Paper Tape -- Program RDTAPE.BAS

When an experiment has been conducted w1thout connecting to the MINC, the results will he stored on a paper tape which can be copied to disk by usina nrogram RDTAPS.BAS. Roth the paper data tape and a "trailer" tape punched with the single word END should be ready before the program is run.

The output plug of the tape reader is connected to the 110 baud converter attached to serial line unit SLUl of the MINC. Then it is time to run the program.

- 
- C: READY<br>U: RUN RI RUN RDTAPE
- C: Program to Read Paper Taoe from Teletype ASR-33 Type the Name of the File to be Stored in the Form SY1:TAPE\*\*.DAT
- U: SY1:TAPE00.DAT
- C: The Program May Terminate With an Error. In Ready Mode Type CLOSR to Save the File START the paper taoe reader
- U: (Pushes the START switch on the paper tape reader.)<br>C: (Lists the data being copied on the screen)
- C: (Lists the data being copied on the screen)<br>C: THE TAPE SHOULD BE FINISHED NOW
- THE TAPE SHOULD BE FINISHED NOW READY
- U: CLOSE

There is a definite possibility that the tape reading operation may end with an error and result in the system being put into the READY mode. The user should immediately type CLOSE. This will close all ooen files and preserve any data which have been successfully preserved.

The file TAPEOO.DAT resulting from thls program is an ASCII file which can be displayed either by the TYPE SYl:TAPEOO,.DAT command or by running proqram RDASCI. One advantage of program RDASCT Is that it counts and numbers the lines. A sample printout of TAPE00.DAT is given in Fig. 5-6.

,<br>The company and some state and some state and state and state of

## Running FLEDP1 -- The Main Program

Execution of the data processing program system begins with the command RUN SY: FLEDP1. The programs FLEDP2 through FLEDP7 are automatically called from FLEDP1 by OVERLAY commands. Before running, the user should assure by a DIR command that all the programs are present as well as the data file ROSE\*\*.DAT for the particular experiment. In addition, the file TAPE\*\*.DAT must be present if the results were previously stored on paper tape.

 $C:$ READY EXTRA\_SPACE  $U$ : ... Are you ready to have the workspace erased?  $\mathbb{C}$  : U: Y.  $C$  : **READY** U: RUN SY1: FLEDP1. BAS

Fig. 5-9 gives a sample run of the program. The initial page shows the consequences of forgetting to issue the EXTRA\_SPACE command. After the extra space is opened, the program is able to run successfully.

1. Note the underline \_ which is used in some MINC commands instead of a hyphen  $-$ .

Plot

 $\sim 10^{-10}$  M If all the results are already tn data files,it is convenient just to choose option "plot" to display graphes.

## Reading and printing data

Since reading and printing data in virtual array must be used BASIC, so program RDVIRT, RDASCI, RDLOAD and RDDATA are made specially for reading and printing. And RDLOAD and RDDATA can print specified results of test which you only need to know.

5.4 TABLES AND: FIGURES

DUMMY EXAMPLE.

 $\label{eq:2.1} \frac{1}{\sqrt{2\pi}}\int_{\mathbb{R}^3}\frac{1}{\sqrt{2\pi}}\int_{\mathbb{R}^3}\frac{1}{\sqrt{2\pi}}\int_{\mathbb{R}^3}\frac{1}{\sqrt{2\pi}}\int_{\mathbb{R}^3}\frac{1}{\sqrt{2\pi}}\int_{\mathbb{R}^3}\frac{1}{\sqrt{2\pi}}\int_{\mathbb{R}^3}\frac{1}{\sqrt{2\pi}}\int_{\mathbb{R}^3}\frac{1}{\sqrt{2\pi}}\int_{\mathbb{R}^3}\frac{1}{\sqrt{2\pi}}\int_{\mathbb{R}^3}\frac{1$ 

 $\mathcal{L}^{\text{max}}_{\text{max}}$  and  $\mathcal{L}^{\text{max}}_{\text{max}}$ 

 $\label{eq:2.1} \frac{1}{\sqrt{2\pi}}\int_{\mathbb{R}^3} \frac{1}{\sqrt{2\pi}}\int_{\mathbb{R}^3} \frac{1}{\sqrt{2\pi}}\int_{\mathbb{R}^3} \frac{1}{\sqrt{2\pi}}\int_{\mathbb{R}^3} \frac{1}{\sqrt{2\pi}}\int_{\mathbb{R}^3} \frac{1}{\sqrt{2\pi}}\int_{\mathbb{R}^3} \frac{1}{\sqrt{2\pi}}\int_{\mathbb{R}^3} \frac{1}{\sqrt{2\pi}}\int_{\mathbb{R}^3} \frac{1}{\sqrt{2\pi}}\int_{\mathbb{$ 

2.7.2 Addifionsal remarks  
\nA. The formula for computing stress from strainrosefles in The  
\nprogram: FLEDP  
\n
$$
F_1 = \frac{E}{1 - Ae} (66 + x \cdot 68)
$$
  
\n $\left(\frac{48}{3}\right)^{2} \approx (67)$ 

$$
F_1 = \frac{E}{1 - A h^2} (4 \delta + M \delta)
$$
\n
$$
F_2 = \frac{E}{2(1 + M)} (247 - 46 - 48)
$$
\n
$$
F_3 = \frac{E}{2(1 + M)} (247 - 46 - 48)
$$

Here

\n
$$
F_{1} \longrightarrow \text{stress in } \text{gage} \quad / \text{ direction}
$$
\n
$$
F_{2} \longrightarrow \text{stress in } \text{gage} \quad / \text{ direction}
$$
\n
$$
F_{3} \longrightarrow \text{mass in } \text{gage} \quad / \text{direction}
$$
\n
$$
F_{3} \longrightarrow \text{maximum stress of } \text{The point}
$$
\n
$$
G_{6}, G_{7}, G_{8} \longrightarrow \text{strain values of } \text{gage 1, 3 and 3}
$$
\n
$$
\rho_{1} = \frac{F_{1} + F_{2}}{4} \pm \sqrt{(\frac{F_{1} - F_{2}}{2})^{2} + F_{3}^{2}}
$$

 $\frac{1}{2} \int_{\mathbb{R}^3} \left| \frac{d\mathbf{x}}{d\mathbf{x}} \right| \, d\mathbf{x}$  ,  $\frac{1}{2} \int_{\mathbb{R}^3} \left| \frac{d\mathbf{x}}{d\mathbf{x}} \right| \, d\mathbf{x}$ 

P1,2 - Naximum and Minimum principal stress-s

$$
\varnothing = \text{Arctan} \frac{(2\,\mathcal{E}_{\mu_{\mathcal{I}}} - \mathcal{E}_{\mathcal{I}} - \mathcal{E}_{\varrho_{o}})}{(\,\mathcal{E}_{\mathcal{I}} - \mathcal{E}_{\varrho_{o}})} \cdot \frac{20}{\pi}
$$

$$
6 - Angle from principal axis to longer stress of gage
$$
\n
$$
6 \le 48 , 6' = 8 - 90° \cdot (1j \cdot s)
$$
\n
$$
70 = 60°
$$
\n
$$
90000
$$
\n
$$
1 (u)
$$
\n
$$
y = 8 - 71
$$
\n
$$
y = 48 + 96 + 96
$$
\n
$$
y = 8 - 71
$$
\n
$$
y = 48 + 96 + 96
$$
\n
$$
y = 8 - 71
$$
\n
$$
y = 48 + 96 + 96
$$
\n
$$
y = 8 - 71
$$
\n
$$
y = 48 + 96 + 96
$$
\n
$$
y = 8 - 71
$$
\n
$$
y = 48 + 96 + 96
$$
\n
$$
y = 1
$$
\n
$$
y = 1
$$
\n
$$
y = 1
$$
\n
$$
y = 1
$$
\n
$$
y = 1
$$
\n
$$
y = 1
$$
\n
$$
y = 1
$$
\n
$$
y = 1
$$
\n
$$
y = 1
$$
\n
$$
y = 1
$$
\n
$$
y = 1
$$
\n
$$
y = 1
$$
\n
$$
y = 1
$$
\n
$$
y = 1
$$
\n
$$
y = 1
$$
\n
$$
y = 1
$$
\n
$$
y = 1
$$
\n
$$
y = 1
$$
\n
$$
y = 1
$$
\n
$$
y = 1
$$
\n
$$
y = 1
$$
\n
$$
y = 1
$$
\n
$$
y = 1
$$
\n
$$
y = 1
$$
\n
$$
y = 1
$$
\n
$$
y = 1
$$
\n
$$
y = 1
$$
\n
$$
y = 1
$$
\n
$$
y = 1
$$
\n
$$
y = 1
$$
\n
$$
y = 1
$$
\n
$$
y = 1
$$
\n
$$
y =
$$

 $\label{eq:2.1} \frac{1}{\sqrt{2}}\sum_{i=1}^n\frac{1}{\sqrt{2}}\sum_{i=1}^n\frac{1}{\sqrt{2}}\sum_{i=1}^n\frac{1}{\sqrt{2}}\sum_{i=1}^n\frac{1}{\sqrt{2}}\sum_{i=1}^n\frac{1}{\sqrt{2}}\sum_{i=1}^n\frac{1}{\sqrt{2}}\sum_{i=1}^n\frac{1}{\sqrt{2}}\sum_{i=1}^n\frac{1}{\sqrt{2}}\sum_{i=1}^n\frac{1}{\sqrt{2}}\sum_{i=1}^n\frac{1}{\sqrt{2}}\sum_{i=1}^n\frac$ 

 $\mathcal{L}$ 

 $\mathcal{A}^{\text{max}}_{\text{max}}$ 

 $\mathcal{L}(\mathcal{L})$ 

 $\mathcal{A}^{\text{max}}_{\text{max}}$  and  $\mathcal{A}^{\text{max}}_{\text{max}}$ 

 $\label{eq:2.1} \frac{1}{\sqrt{2}}\int_{\mathbb{R}^3}\frac{1}{\sqrt{2}}\left(\frac{1}{\sqrt{2}}\right)^2\frac{1}{\sqrt{2}}\left(\frac{1}{\sqrt{2}}\right)^2\frac{1}{\sqrt{2}}\left(\frac{1}{\sqrt{2}}\right)^2\frac{1}{\sqrt{2}}\left(\frac{1}{\sqrt{2}}\right)^2\frac{1}{\sqrt{2}}\left(\frac{1}{\sqrt{2}}\right)^2\frac{1}{\sqrt{2}}\frac{1}{\sqrt{2}}\frac{1}{\sqrt{2}}\frac{1}{\sqrt{2}}\frac{1}{\sqrt{2}}\frac{1}{\sqrt{2}}$ 

 $15^{-}$ 

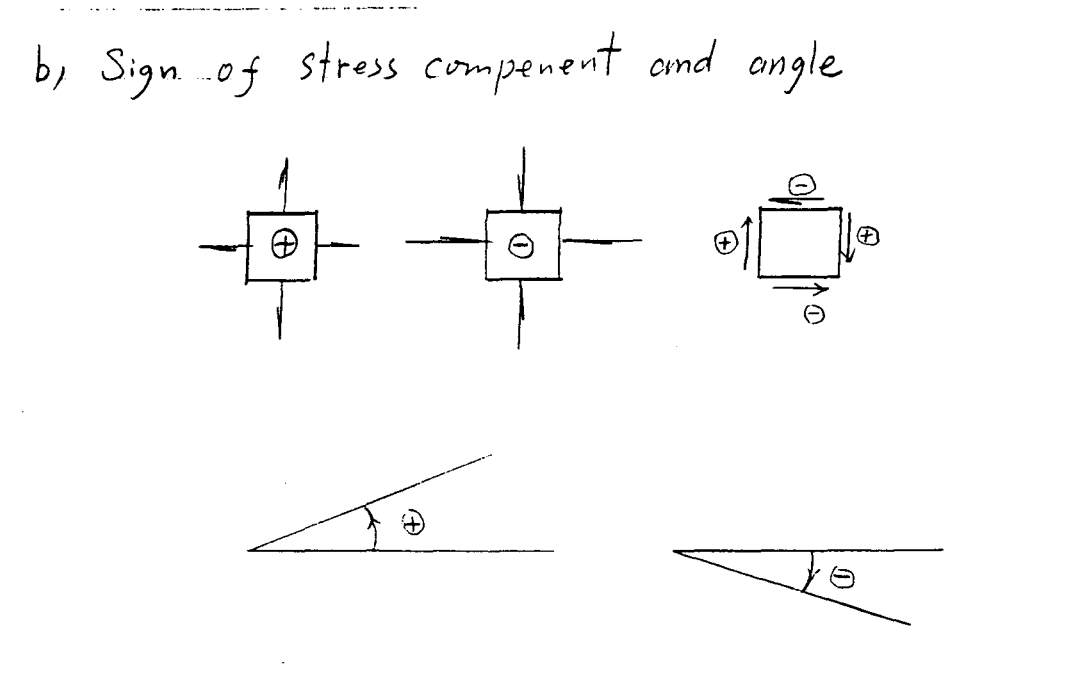

 $c_j$  unit of value In these program; the value of electric modulus E has divided by 10<sup>6</sup> and the measured values of strain multiplied also by so the results calculated of stress are not changed and  $10^6$ ,  $its$  unit is psi. The readings of deflection. Time by multiplician and Their multiply again by 10th, finally the unit of deflection is inclues

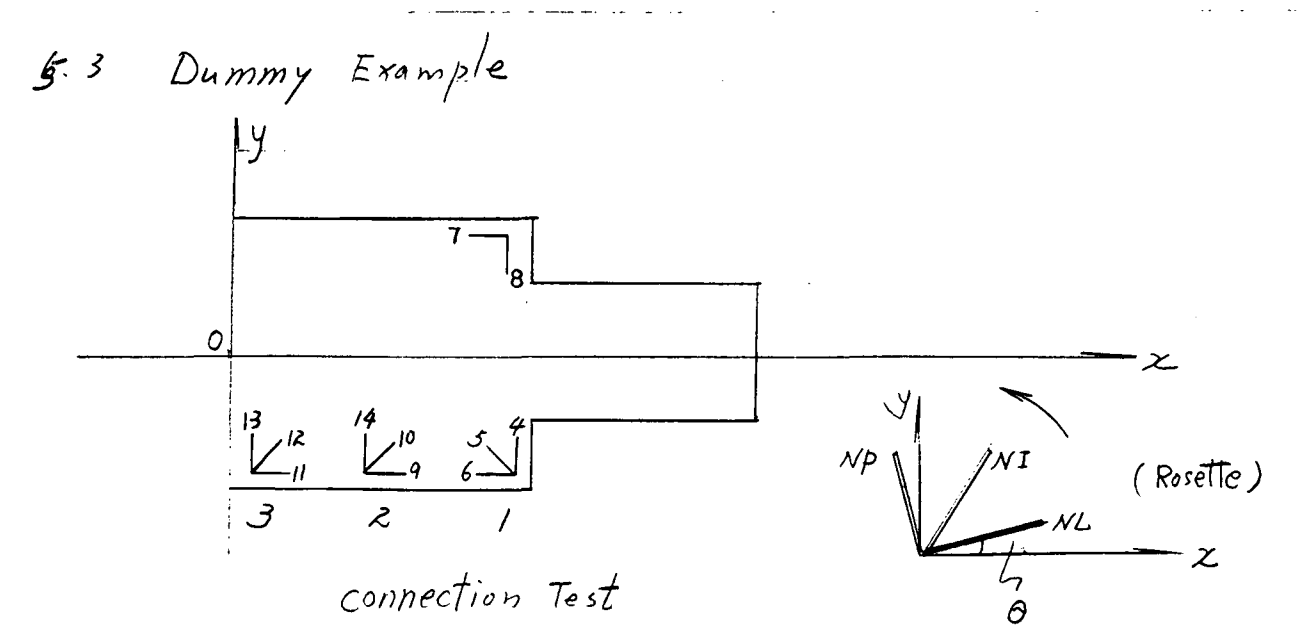

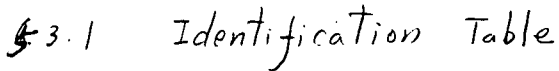

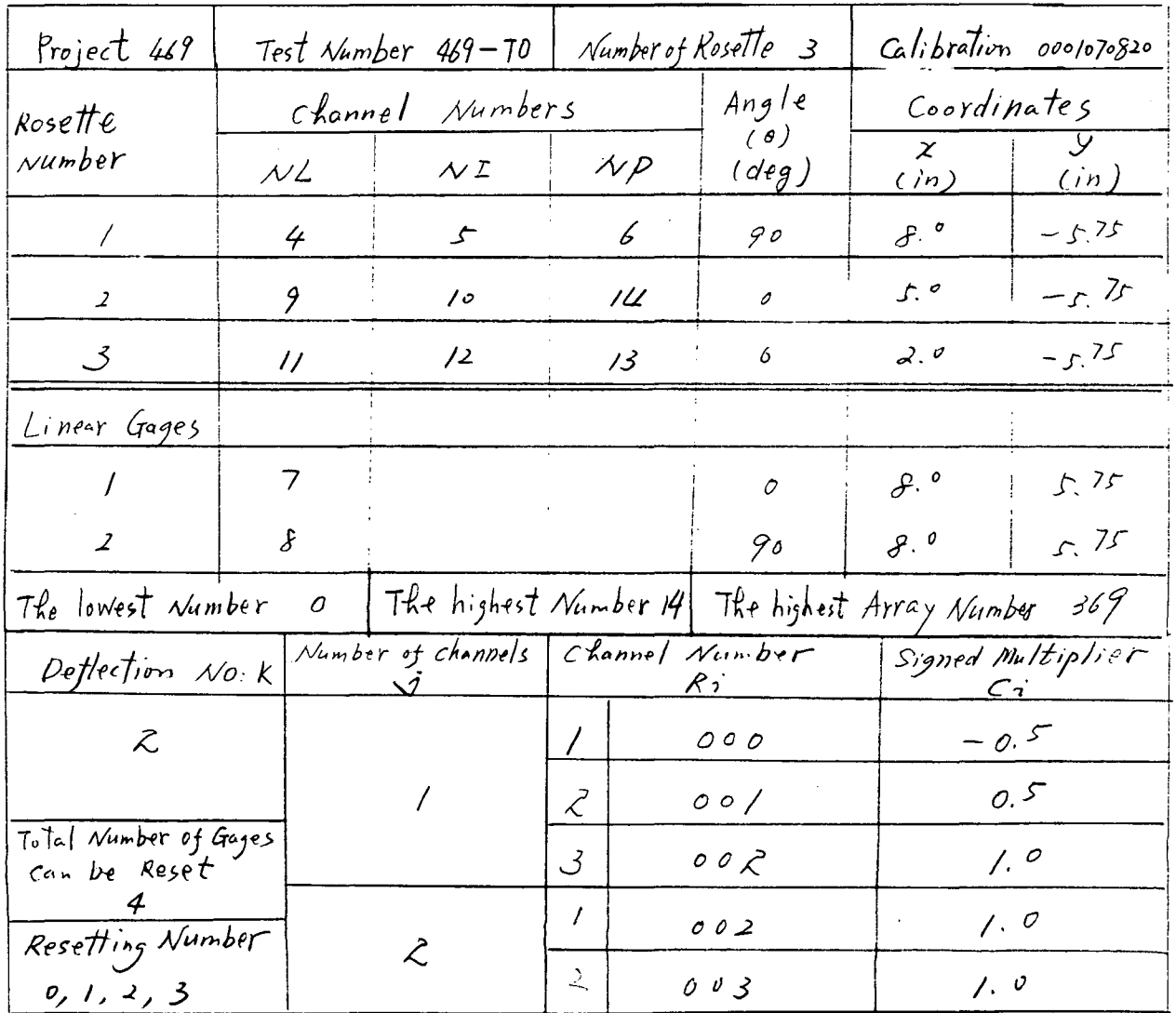

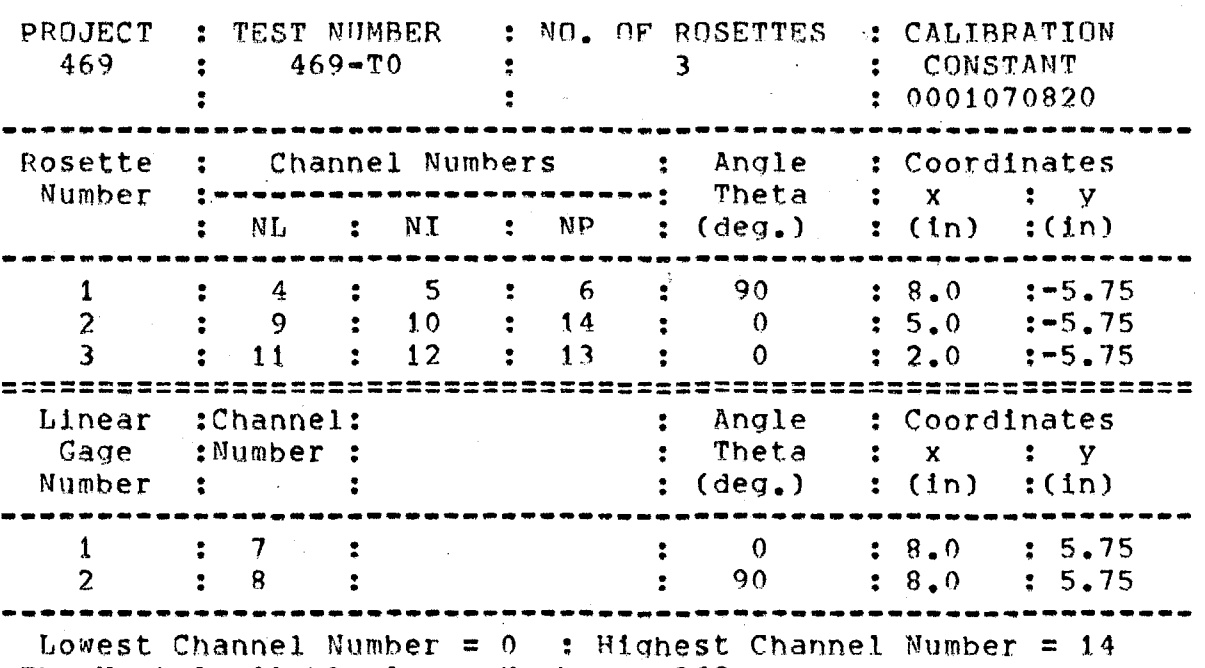

Table 5-1: GAGE IDENTIFICATION TABLE

The Next Available Array Number =  $369$ 

#### **Table** 5•2: DEFLECTION GAGE TABLE

Number of Deflections = 3

$$
D = C R + C R + ... + C R
$$
  

$$
R = 1 1 2 2 1 3 1
$$

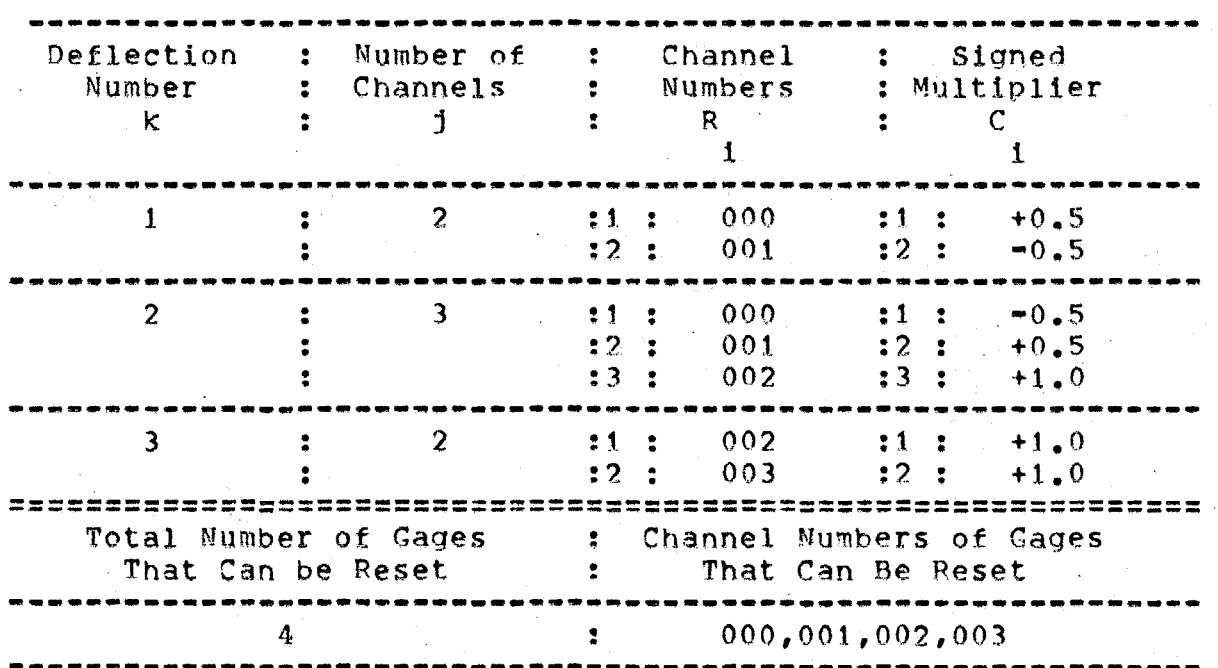

**Figure 5•1:**  Three Gages of P. **Figure 5•3:** Angles if C6 < <sup>G</sup>

**Figure 5•2:**  Angles if G6 > G **Figure 5•4:** Angle Between Pr Axis and Reference Axis

**Figure** 5•5: Signs of Stress Components and Anqles

 $\sim 25$ 

Figure 5-6: TAPE00.DAT file

**Figure 5•7:** Runnlna Program FLEDP8.BAS

**Figure** 5•8: RnSEOO.DAT file

Ü.

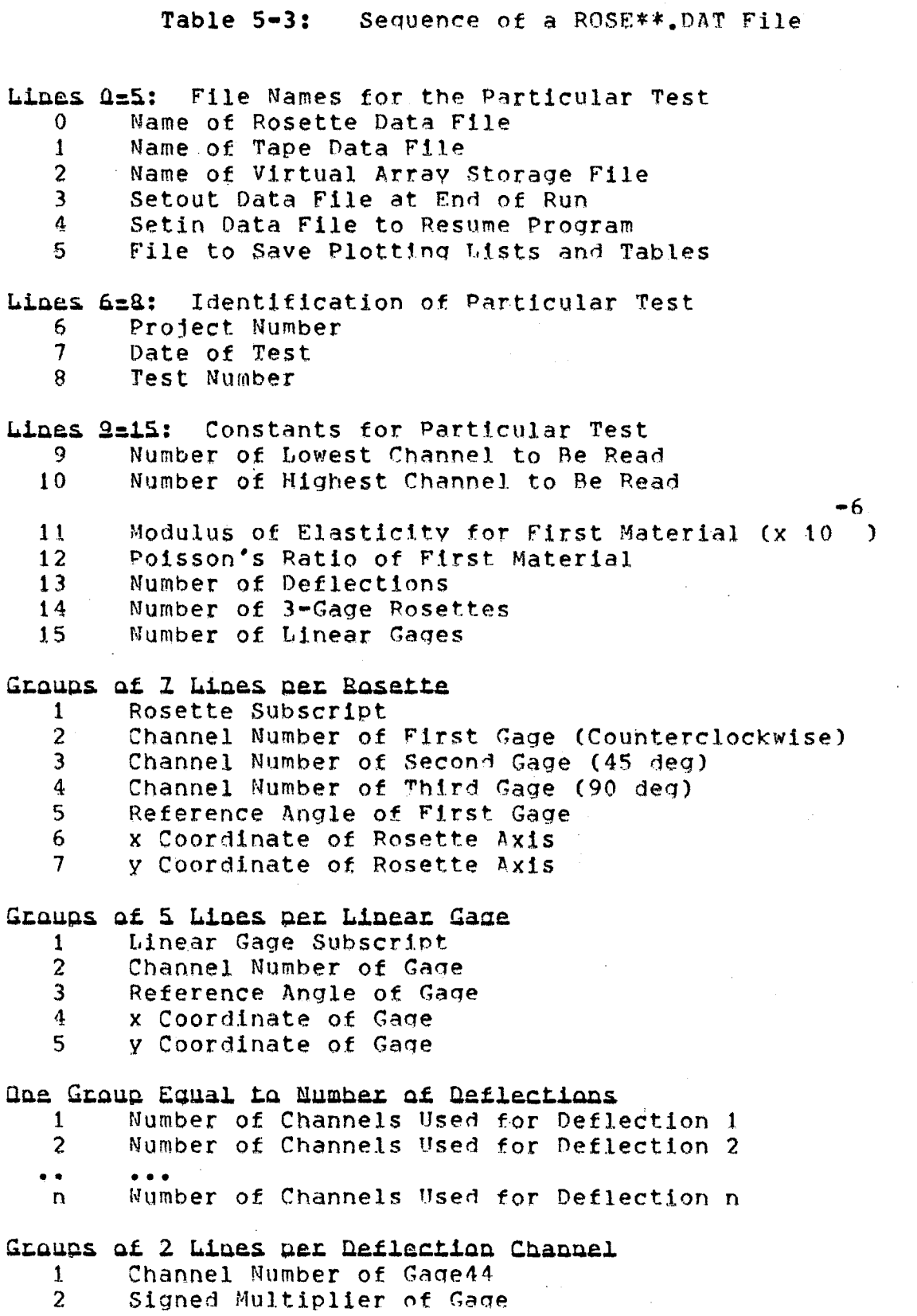

# **Figure** 5•9: Running main program **Figure 5•10:** STOROO.DAT file Figure 5-11: DISPLAY GRAPHS

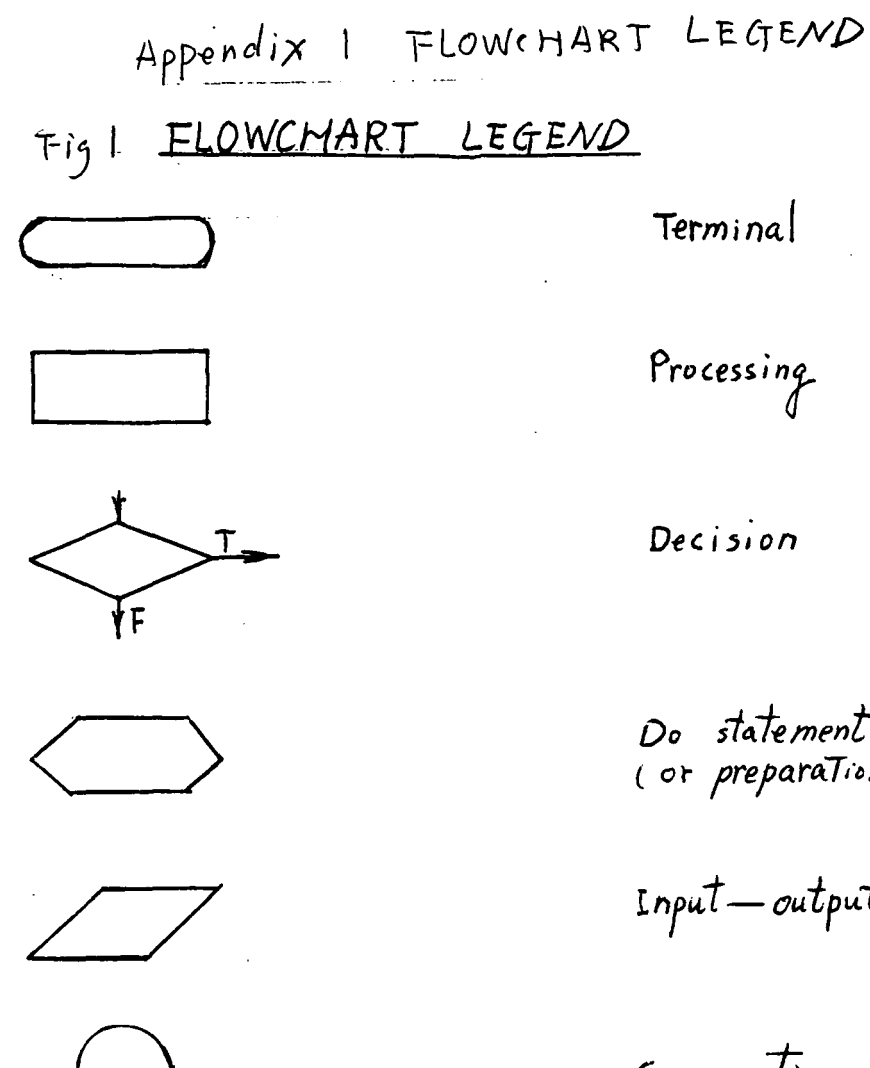

<u>Call</u><br>Overlay

Do statement<br>(or preparaTion)

 $\mathbf{Input} - output$ 

Connection

 $Cal/$  $(0r)$ OVERLAY

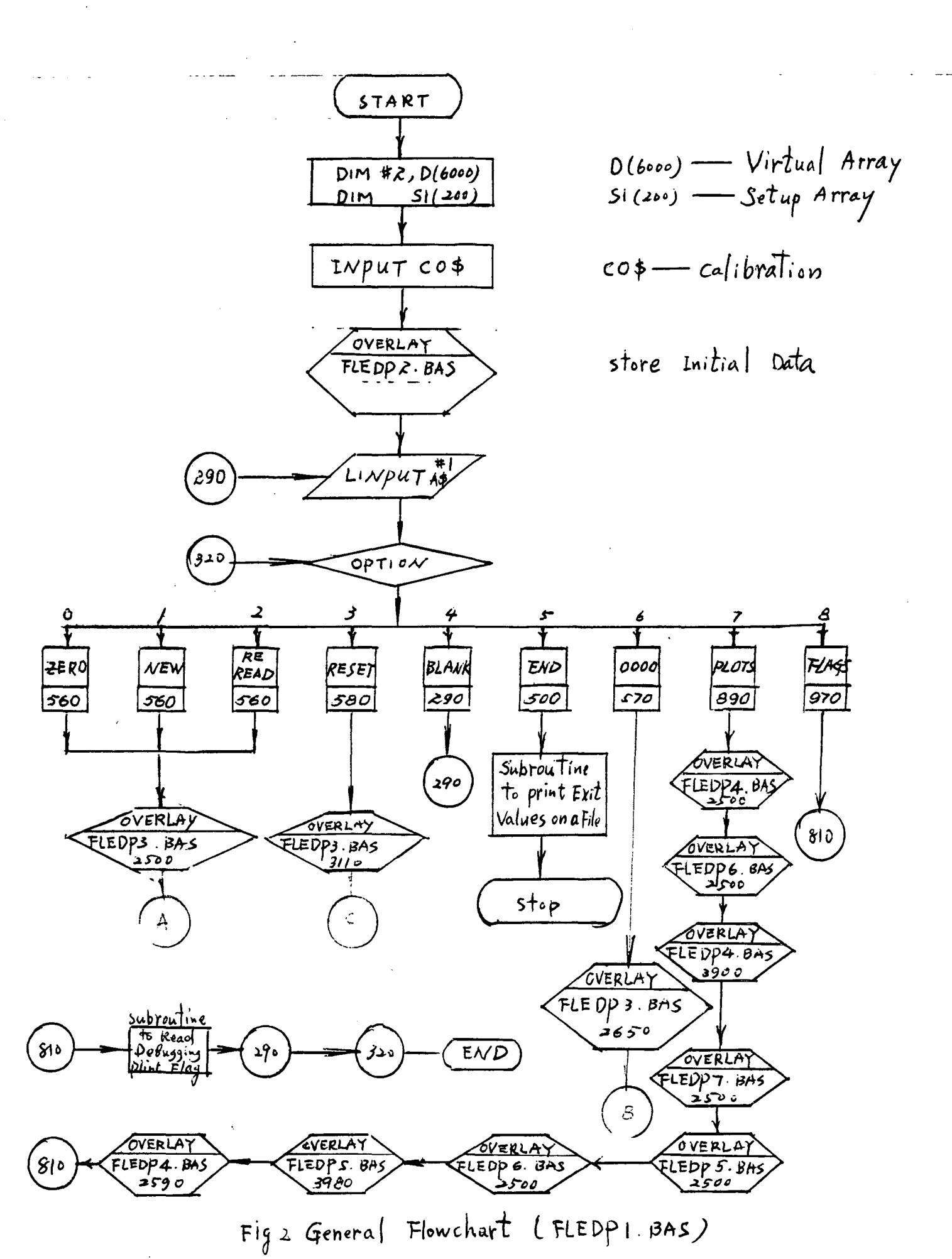

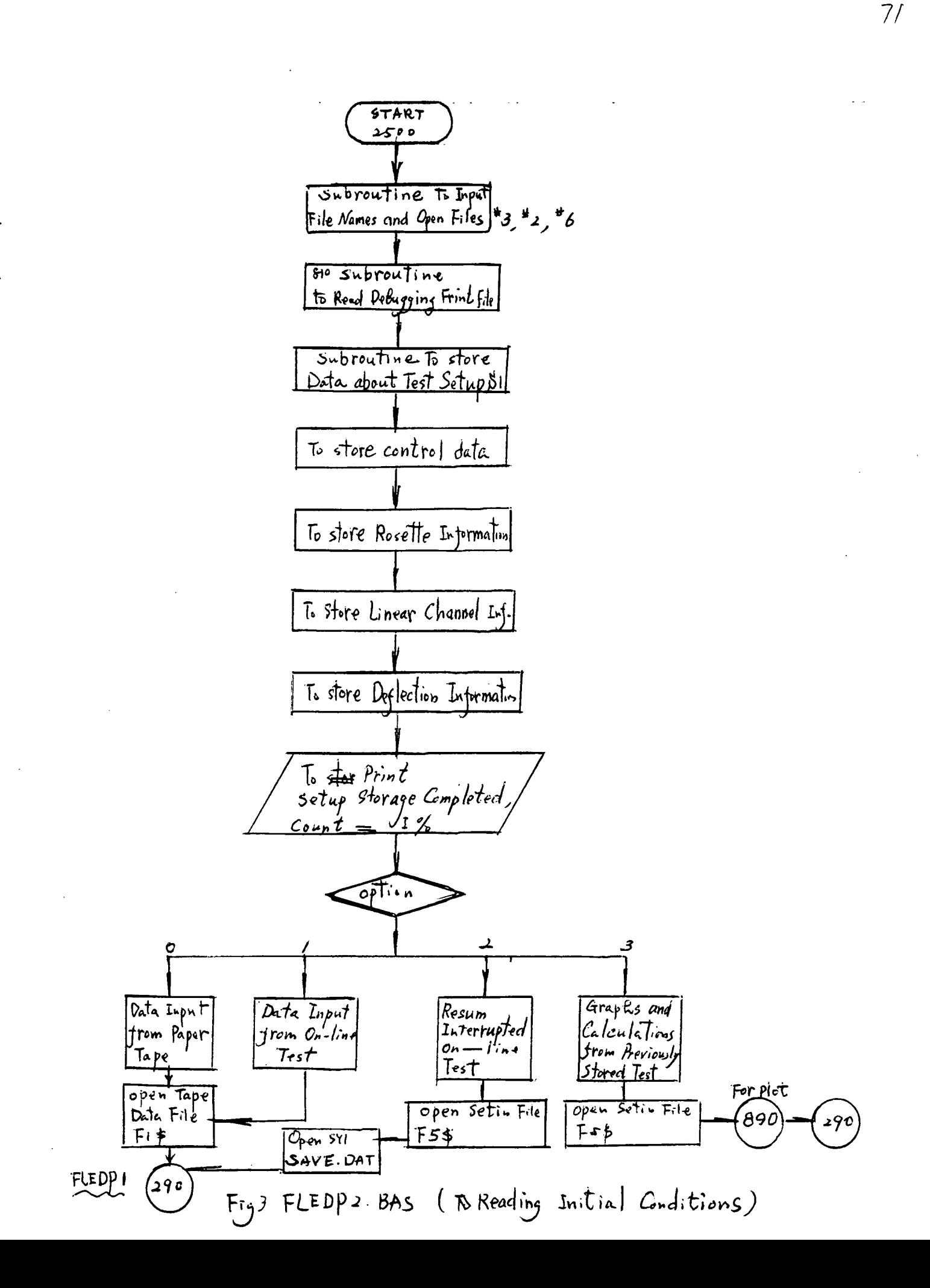

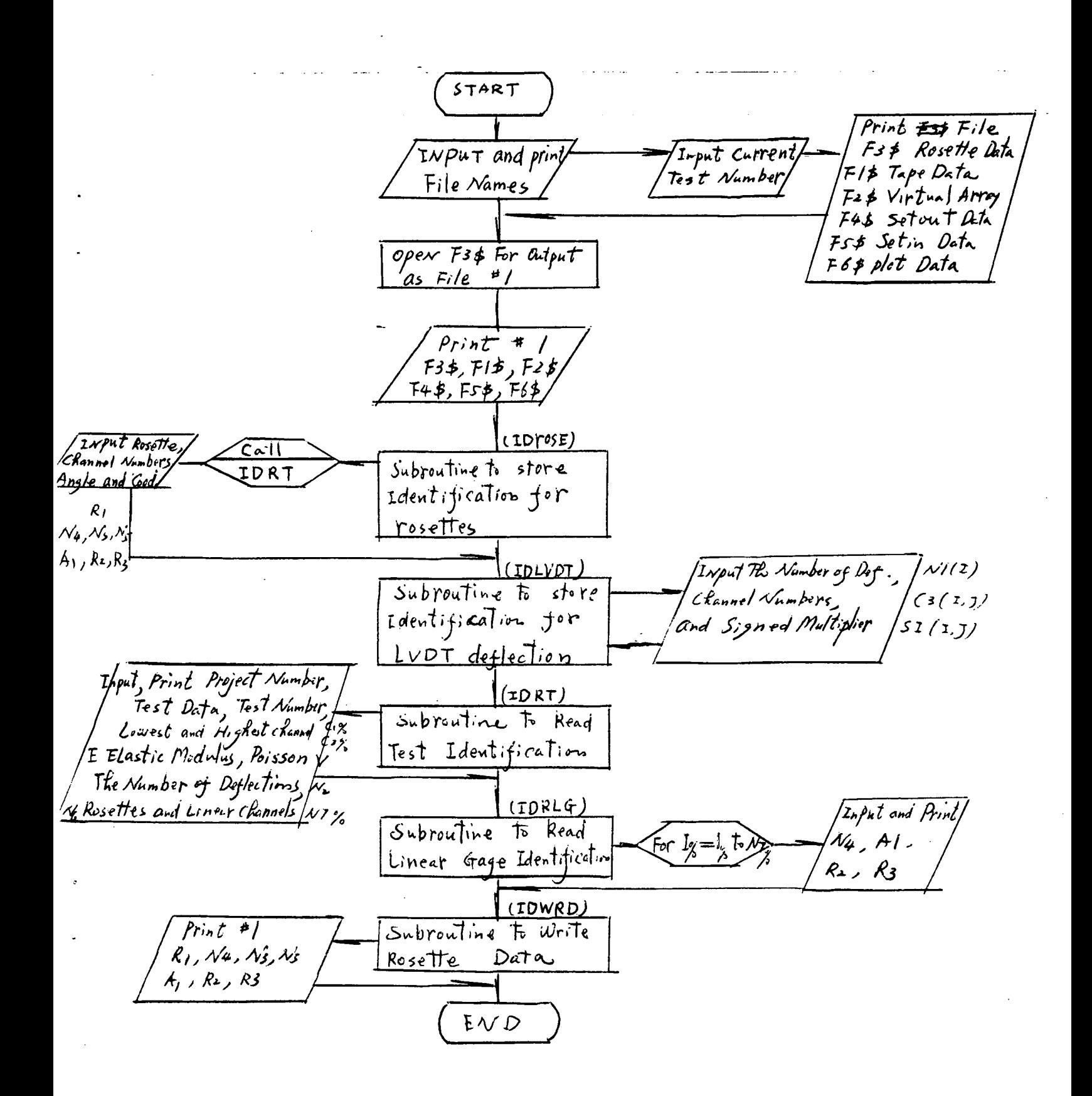

Fig4 FLEDPB. BAS ( storing TEST SETUP)

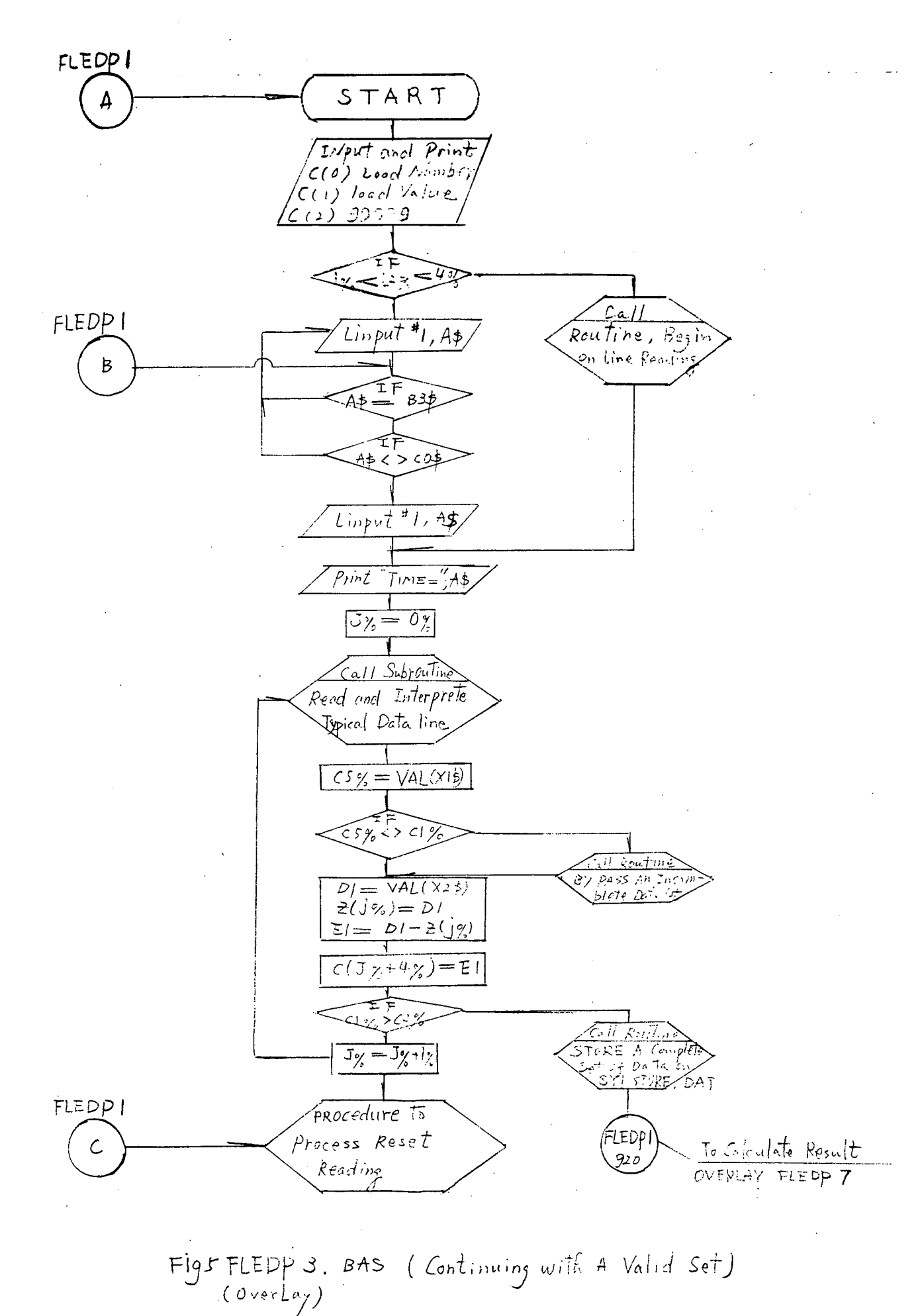

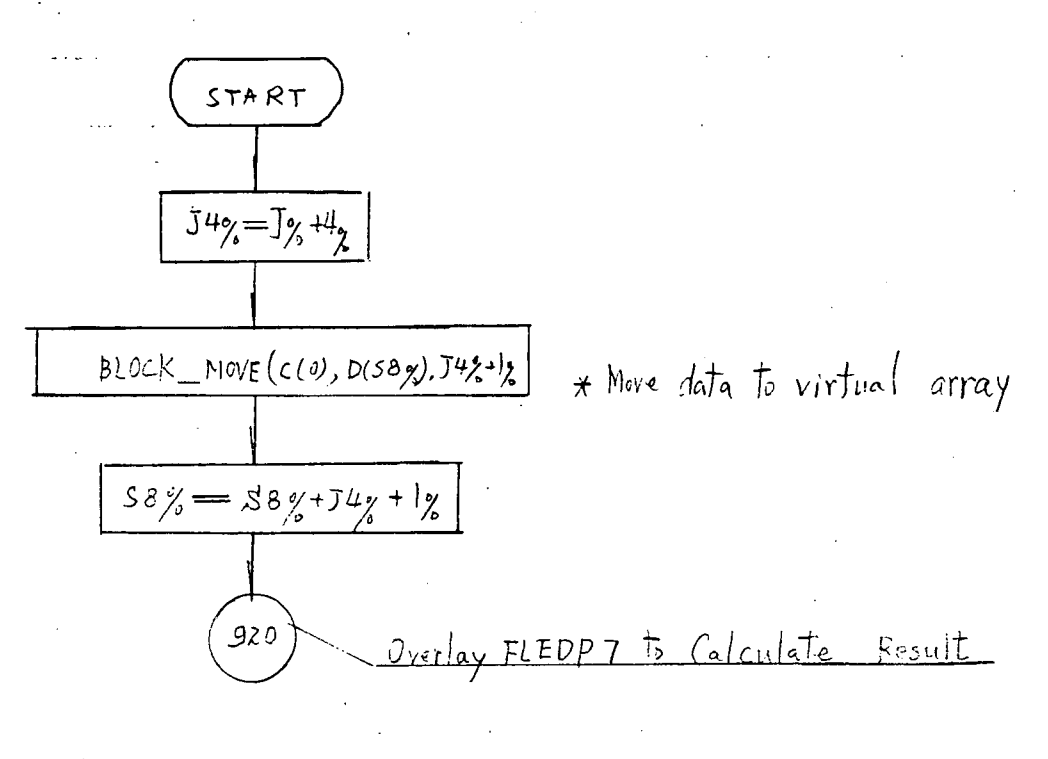

ROUTINE SCSD (To Store A Complete Set of Data  $Fig$ on SY/: STORE. DAT)

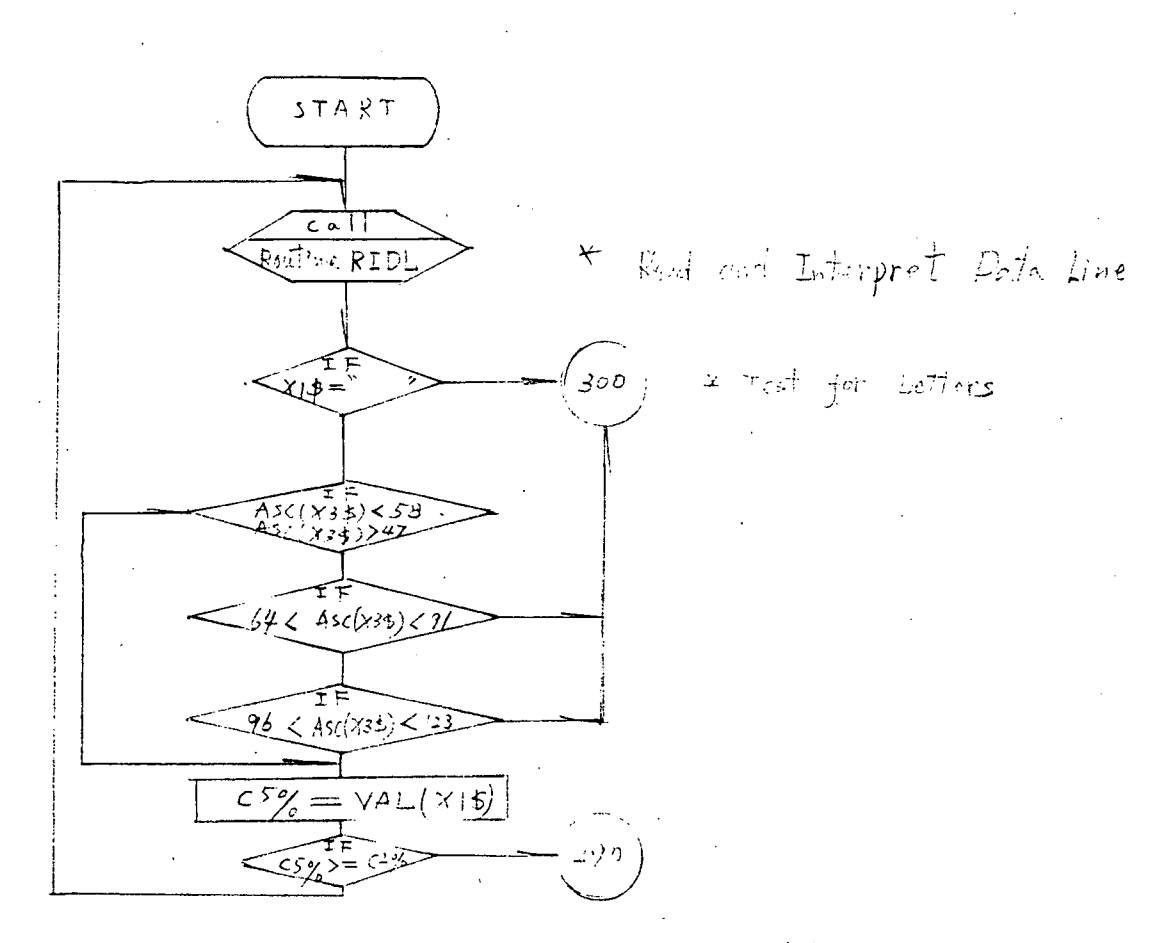

ROUTINE BPIDS (to By-pass An Incomplete Data set) Fig  $b$ 

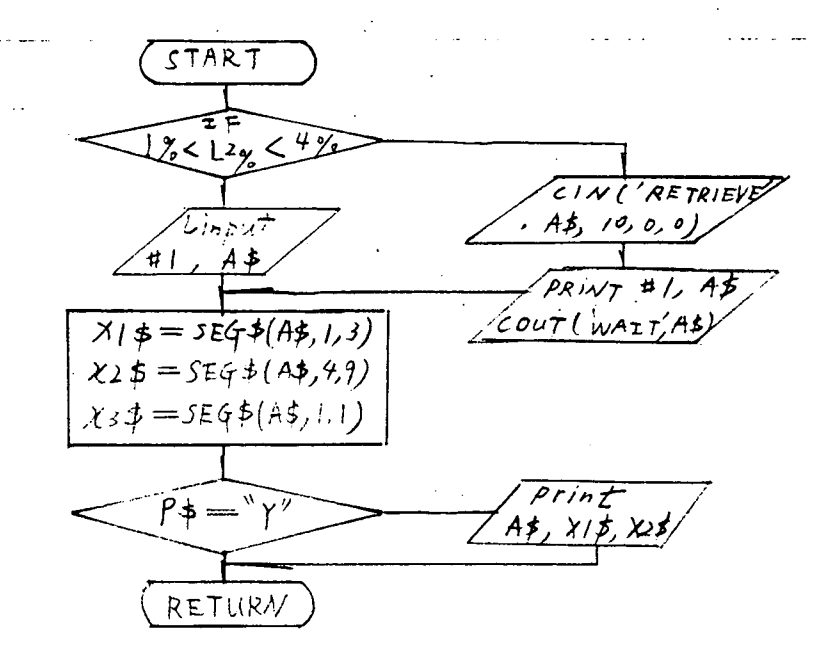

ROUTINE RIDL (To Read and Intepret Data Line)  $Fig.$ 

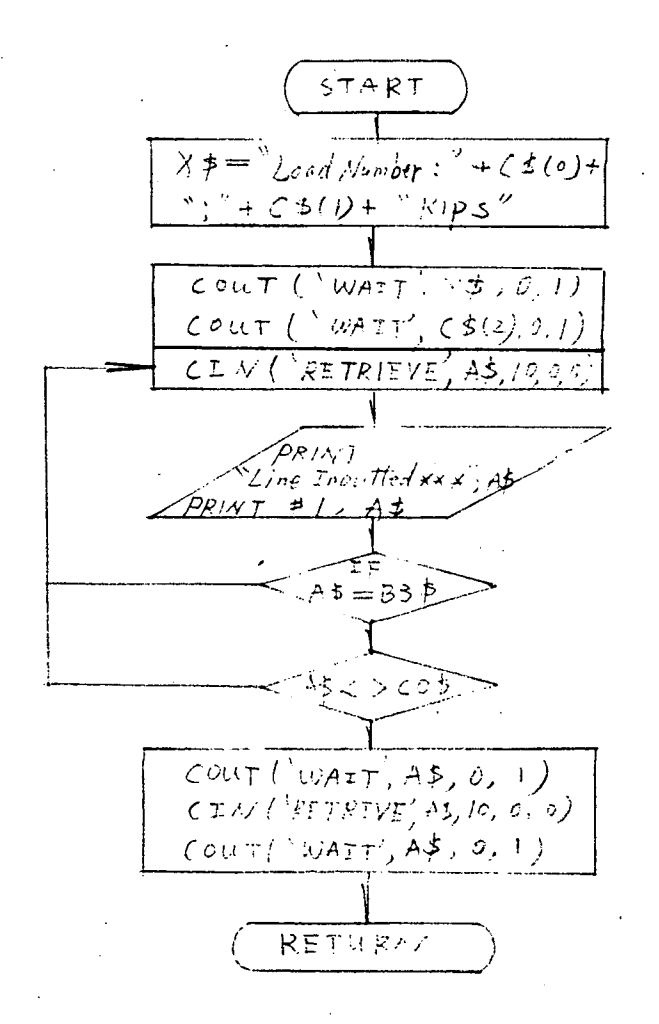

ROUTINE BOMLR ( To Begin On-Line Reading)

 $Fig 7$ 

 $76$ START  $R_3\% > 0$ \* The Total Number of Channel  $\sqrt{11.94T}$ Which Can Be Roset FOR  $I/ 0 x 7 - N/2 - 1/6$ INPUT RIZ (IN) PRINT IN, Pol  $\frac{1}{2} \sqrt{E \times T}$  $\widetilde{\mathscr{L}}$   $\leq$   $\mathscr{L}$   $\mathscr{L}$ \* To Beging Onto  $2aH$ ROUTINE BOLK Reading  $\sum \text{Lip}(\text{tr} \pi)$ PRINT A\$  $\overline{PQ/N}$ түүү<br>Түм<u>е —</u> ", А\$  $F^{\rm eff}$  is  $\%$ \* Charmel Mumber of Reset  $0\frac{1}{6}$  To  $\frac{1}{1}\frac{1}{6}$  -  $1\frac{2}{5}$  $R2Z = R1Z(1Z)$  $() = 2^{(3,2)} \times 3)$ 4 List Reading  $r = \frac{c}{2w} - \frac{c_3y + \mu_y}{w}$ とムー ころ \* To Read and Interpret BOUTINE RIDE Data Line  $\cos\gamma = \text{VAL}(\gamma)$  $\gamma_7=\sqrt{11(x+6)}$  $\mathcal{N}^{\frac{1}{2}}\equiv\mathcal{N}^{\frac{1}{2}-}\sqrt{2}$ <del>2</del>(R2%-Csy)= 13  $V$ EXT $T2$  $R_3\%$  =  $R_3\%$  + ig \* To By - Pass Ag Inconsidents ROUTINE BPID  $D_0 \dot{\tau}_b$  set

 $Fig 8$ 

(To Process Reset Roadings) ROUTINE PRR

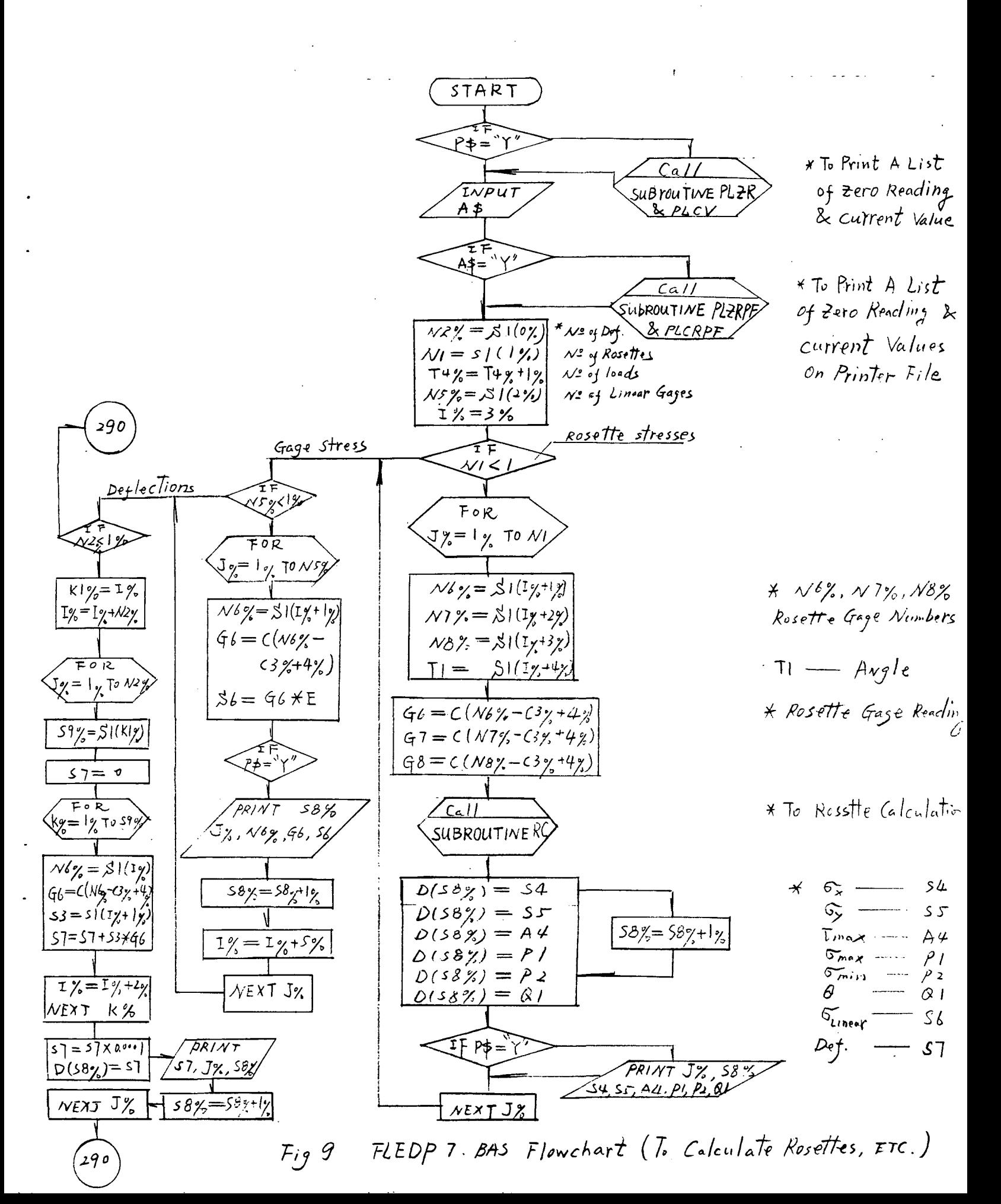

$$
\frac{(51ART)}{R3 = E/(1 - m^{2})}
$$
\n
$$
R3 = E/(1 - m^{2})
$$
\n
$$
F1 = R8(46 + m^{2}4)
$$
\n
$$
F2 = R8(46 + m^{2}4)
$$
\n
$$
F3 = R9(247-64-69)
$$
\n
$$
F3 = R9(247-64-69)
$$
\n
$$
G = (F_{1} - F_{2})/2
$$
\n
$$
C = (F_{1} - F_{2})/2
$$
\n
$$
G = 0
$$
\n
$$
G = 0
$$
\n
$$
G = 0
$$
\n
$$
G = 0
$$
\n
$$
G = 0
$$
\n
$$
G = 0
$$
\n
$$
G = 0
$$
\n
$$
G = 0
$$
\n
$$
G = 0
$$
\n
$$
G = 0
$$
\n
$$
G = 0
$$
\n
$$
G = 0
$$
\n
$$
G = 0
$$
\n
$$
G = 0
$$
\n
$$
G = 0
$$
\n
$$
G = 0
$$
\n
$$
G = 0
$$
\n
$$
G = 0
$$
\n
$$
G = 0
$$
\n
$$
G = 0
$$
\n
$$
G = 0
$$
\n
$$
G = 0
$$
\n
$$
G = 0
$$
\n
$$
G = 0
$$
\n
$$
G = 0
$$
\n
$$
G = 0
$$
\n
$$
G = 0
$$
\n
$$
G = 0
$$
\n
$$
G = 0
$$
\n
$$
G = 0
$$
\n
$$
G = 0
$$
\n
$$
G = 0
$$
\n
$$
G = 0
$$
\n
$$
G = 0
$$
\n
$$
G = 0
$$
\n
$$
G = 0
$$
\n
$$
G = 0
$$
\n
$$
G = 0
$$
\n
$$
G = 0
$$
\n
$$
G = 0
$$
\n
$$
G =
$$

 $\sim 10^{-1}$ 

 $\mathcal{L}^{\text{max}}_{\text{max}}$ 

 $78$ 

 $\sim$ 

Fig 10 SUBROUTINE RC Flowchart ( To Calculate RoseTte Results)

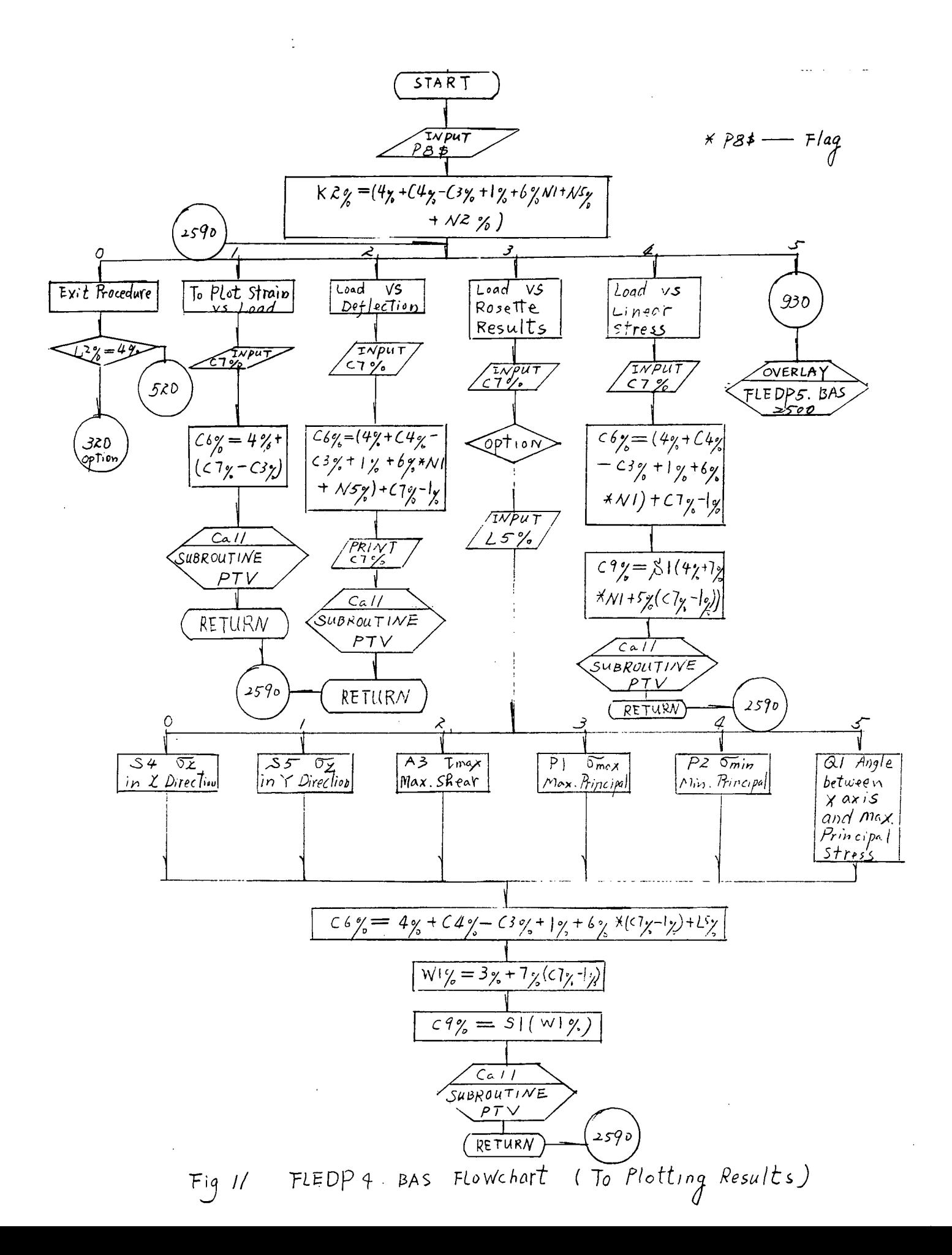

| START                                                                                                    |
|----------------------------------------------------------------------------------------------------|
| \n $\begin{array}{r}\n \overline{S1 \times F1} \\ \overline{0.1 \times F2} \\ \overline{0.2 \times F1} \\ \overline{0.3 \times F2} \\ \overline{0.4 \times F2} \\ \overline{0.5 \times F1} \\ \overline{0.6 \times F1} \\ \overline{0.7 \times F2} \\ \overline{0.8 \times F1} \\ \overline{0.9 \times F2} \\ \overline{0.9 \times F2} \\ \overline{0.9 \times F1} \\ \overline{0.9 \times F1} \\ \$ |

 $\label{eq:2.1} \frac{1}{2} \int_{\mathbb{R}^3} \frac{1}{\sqrt{2}} \, \frac{1}{\sqrt{2}} \,$ 

 $\label{eq:2.1} \frac{1}{\sqrt{2\pi}}\int_{\mathbb{R}^3}\frac{1}{\sqrt{2\pi}}\left(\frac{1}{\sqrt{2\pi}}\right)^2\frac{1}{\sqrt{2\pi}}\int_{\mathbb{R}^3}\frac{1}{\sqrt{2\pi}}\left(\frac{1}{\sqrt{2\pi}}\right)^2\frac{1}{\sqrt{2\pi}}\frac{1}{\sqrt{2\pi}}\int_{\mathbb{R}^3}\frac{1}{\sqrt{2\pi}}\frac{1}{\sqrt{2\pi}}\frac{1}{\sqrt{2\pi}}\frac{1}{\sqrt{2\pi}}\frac{1}{\sqrt{2\pi}}\frac{1}{\sqrt{2\$ 

 $\hat{A}^{\dagger}$ 

ROUTINE PTV Flowchart (To Print Table of Value)  $F_{jj}$  $\mathcal{L}$ 

 $\mathcal{L}^{\text{max}}_{\text{max}}$  and  $\mathcal{L}^{\text{max}}_{\text{max}}$ 

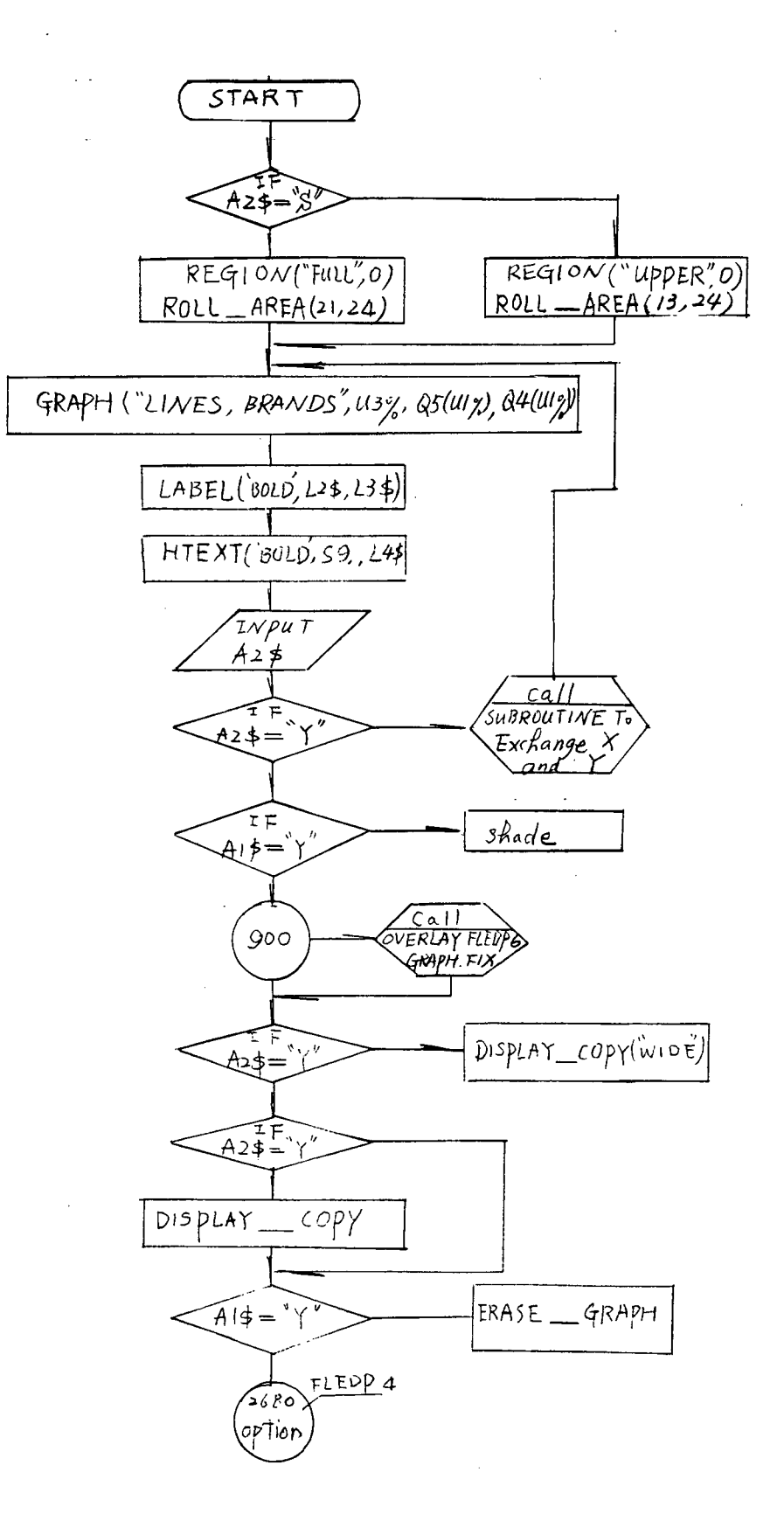

Fig 13 Routine PG Flowchart (To Plot Graph)

 $\hat{z}_I$ 

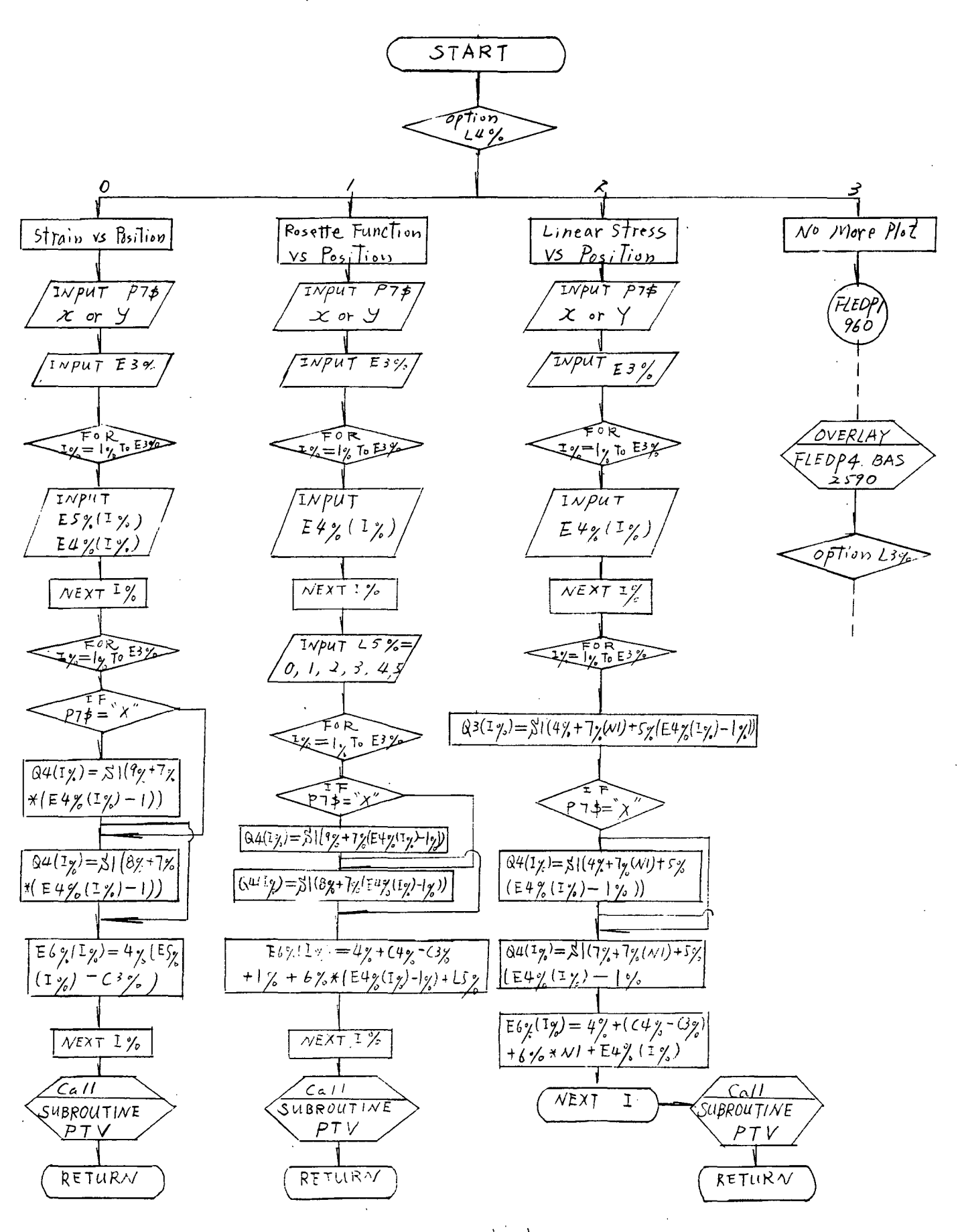

Fig  $\#$  FLEPF5. BAS FLowchart ( To Plot Results vs Position)

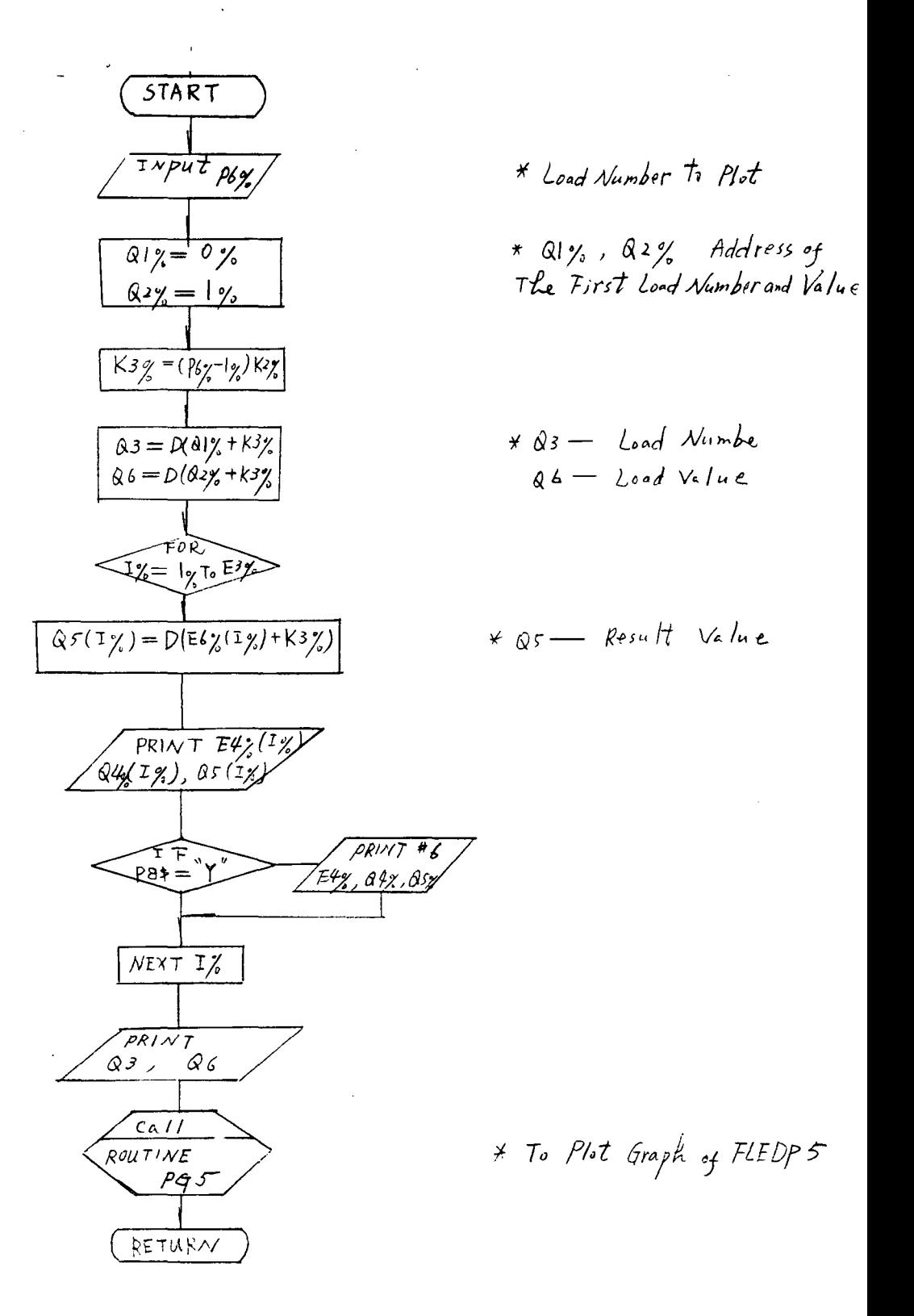

Fig is ROUTINE PGS Flowchart ( To Plot Graph of FLEDPS)

 $\mathcal{E}$ 3

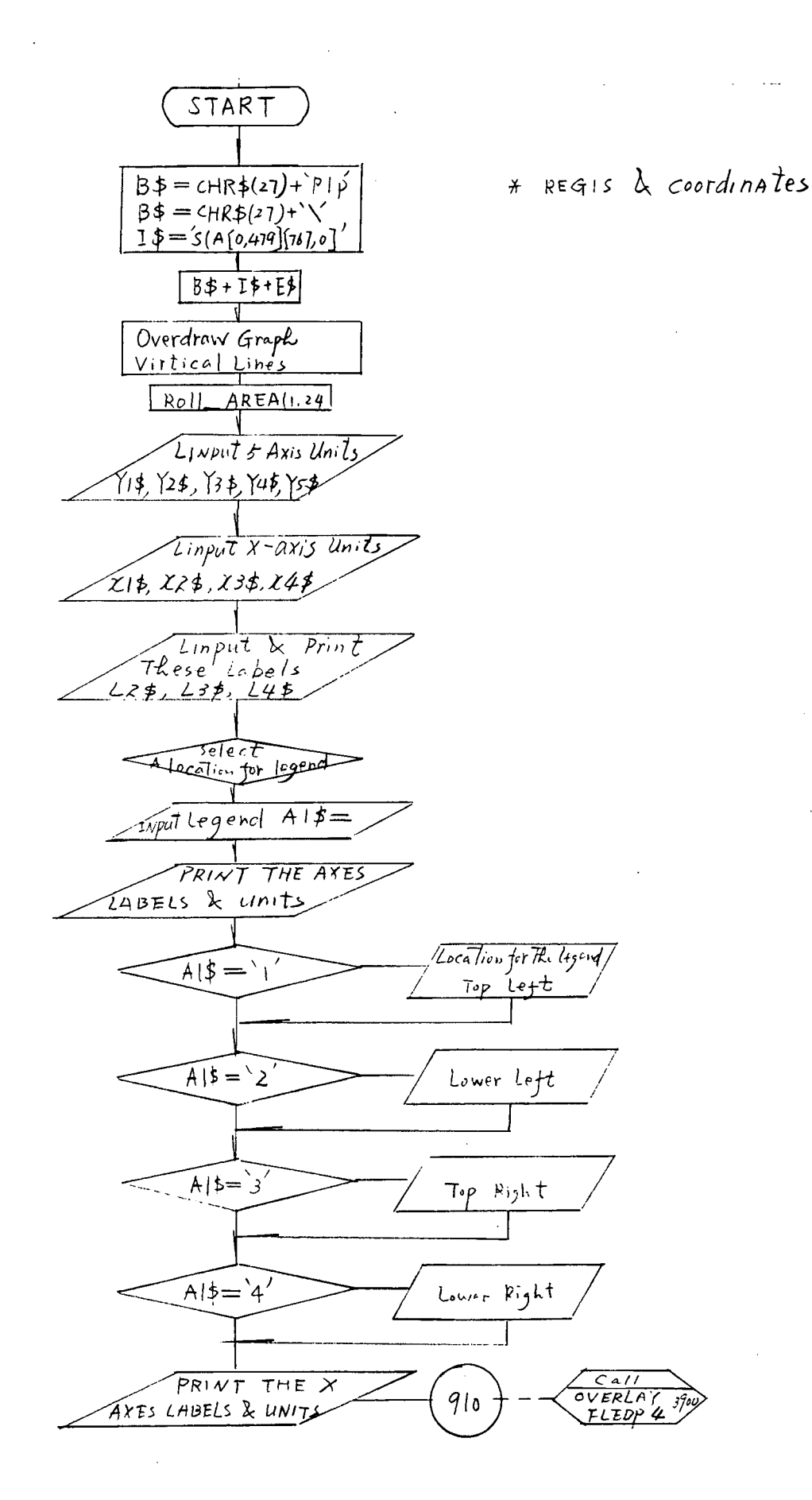

 $\hat{\sigma}\theta$ 

Fig  $16$ 

FLEDP 6. BAS FLowchart (GRAPH.FIX)
$400, 27$ 

## I. APPENDIXES

I.1 Flow Charts

I.2 SYMBOLS

Symbols in Program FLEDP1.BAS

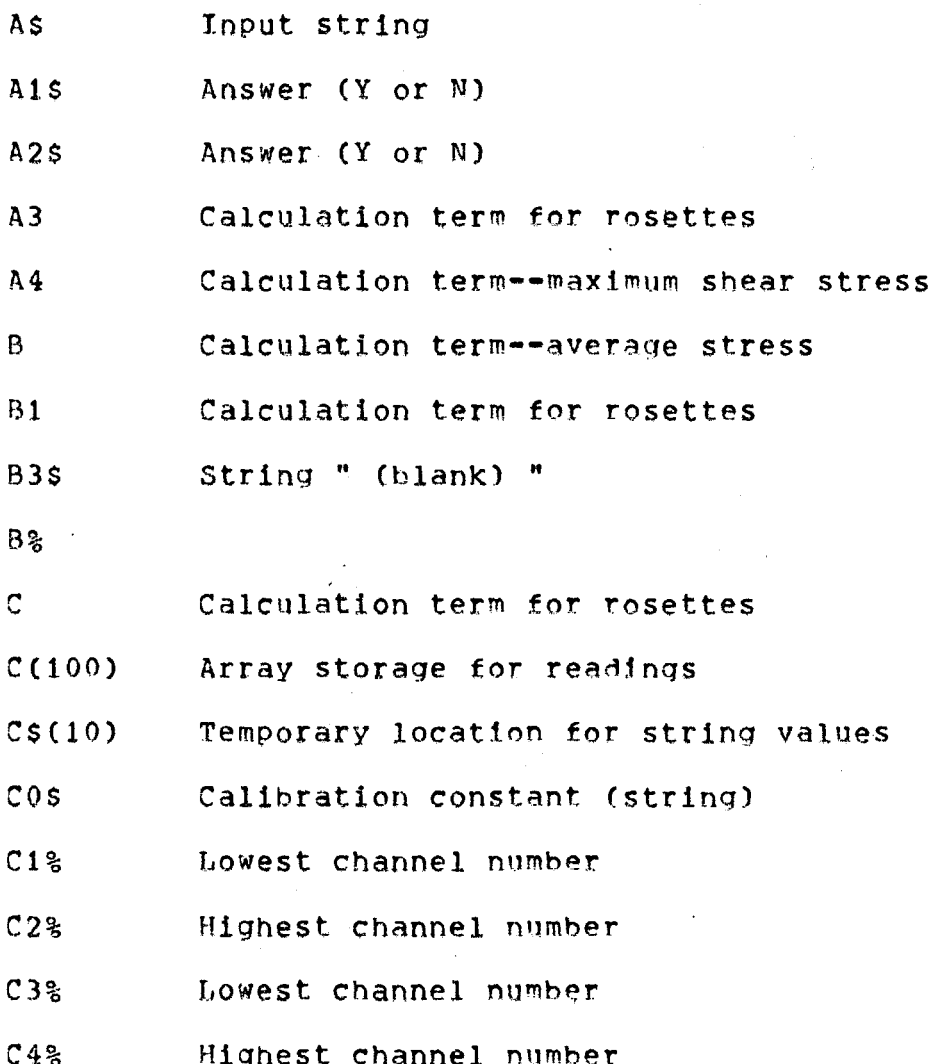

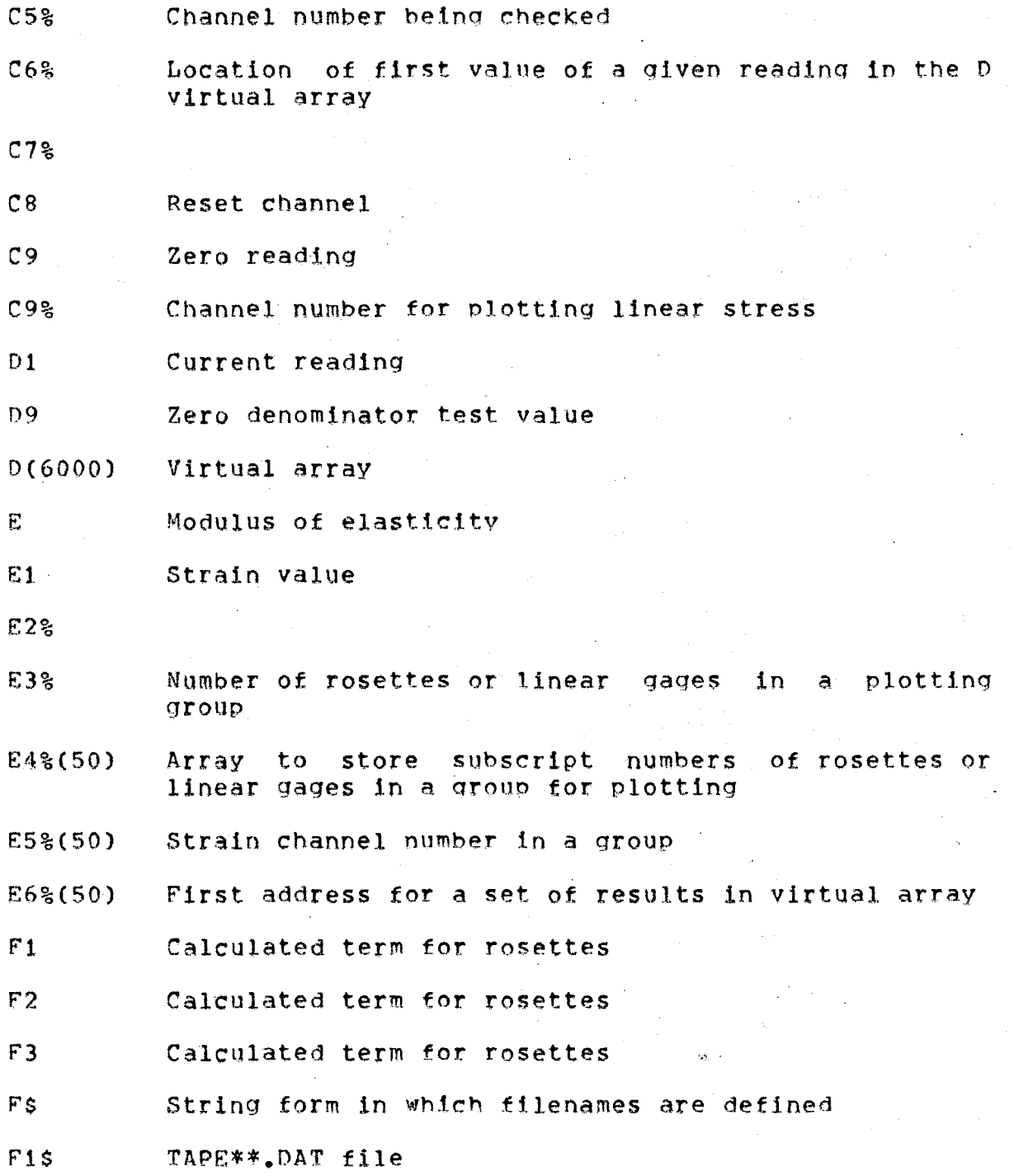

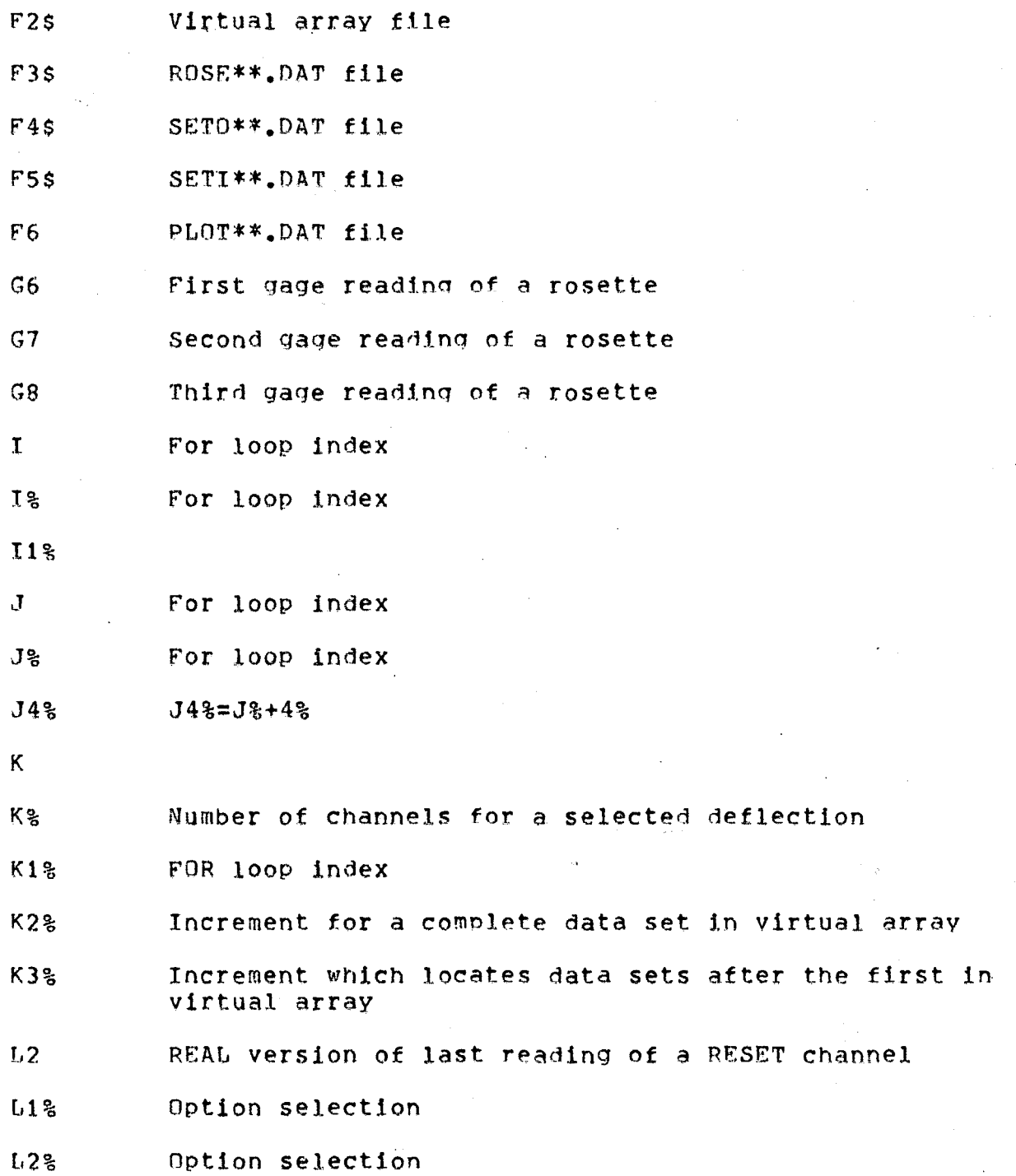

4R

400.27

ъ.

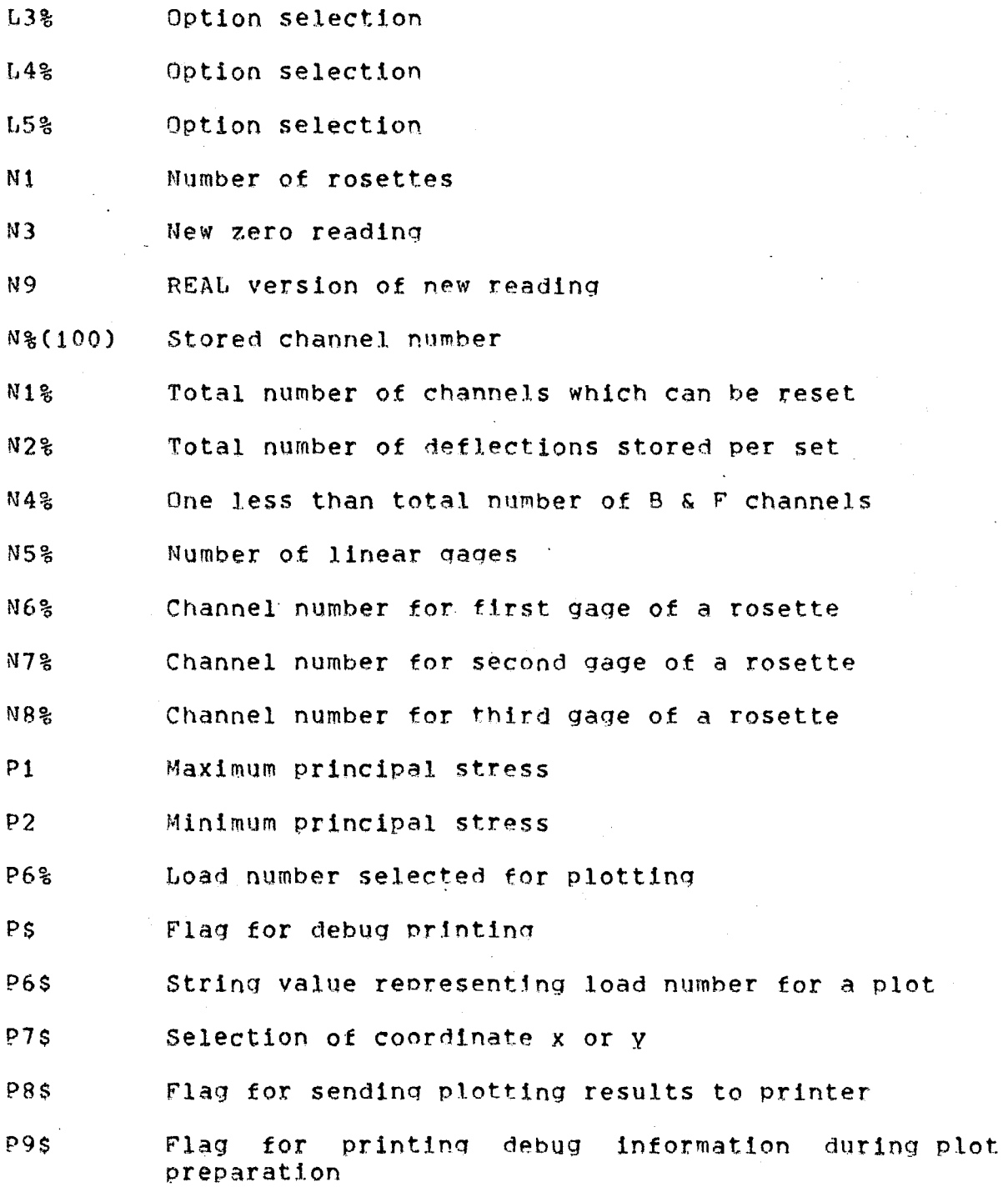

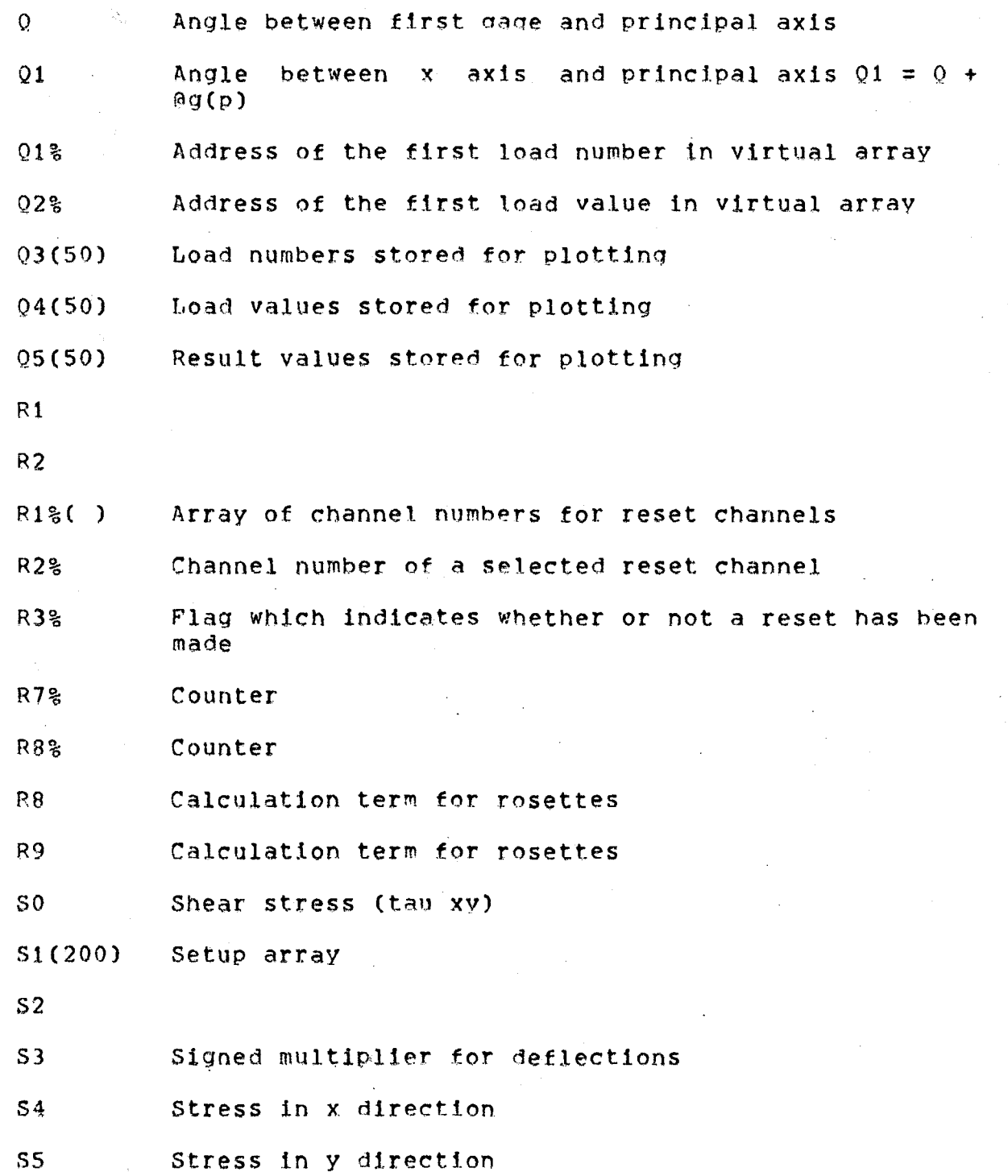

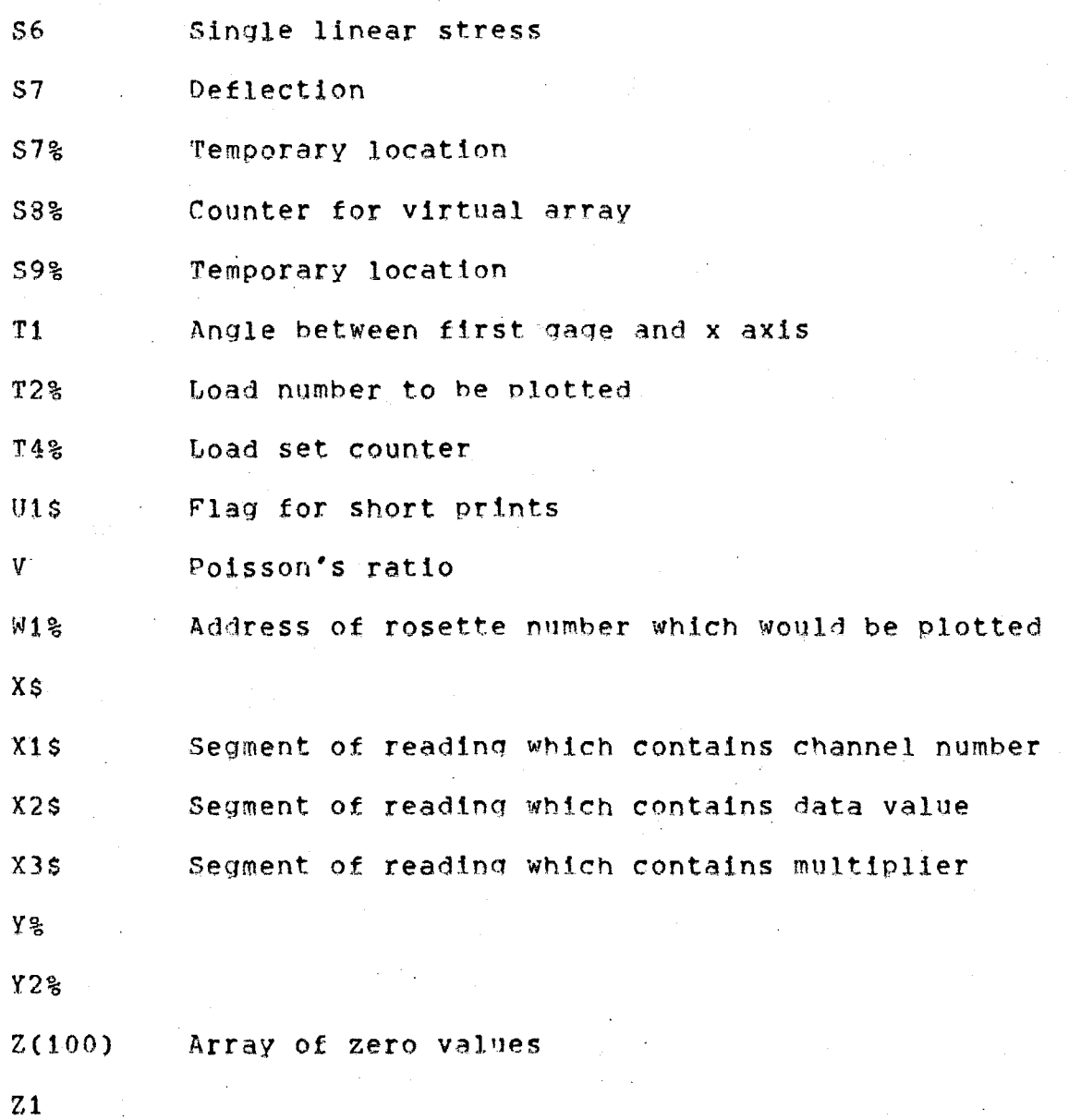

## **Symbols ln Program FLEDP8.BAS**

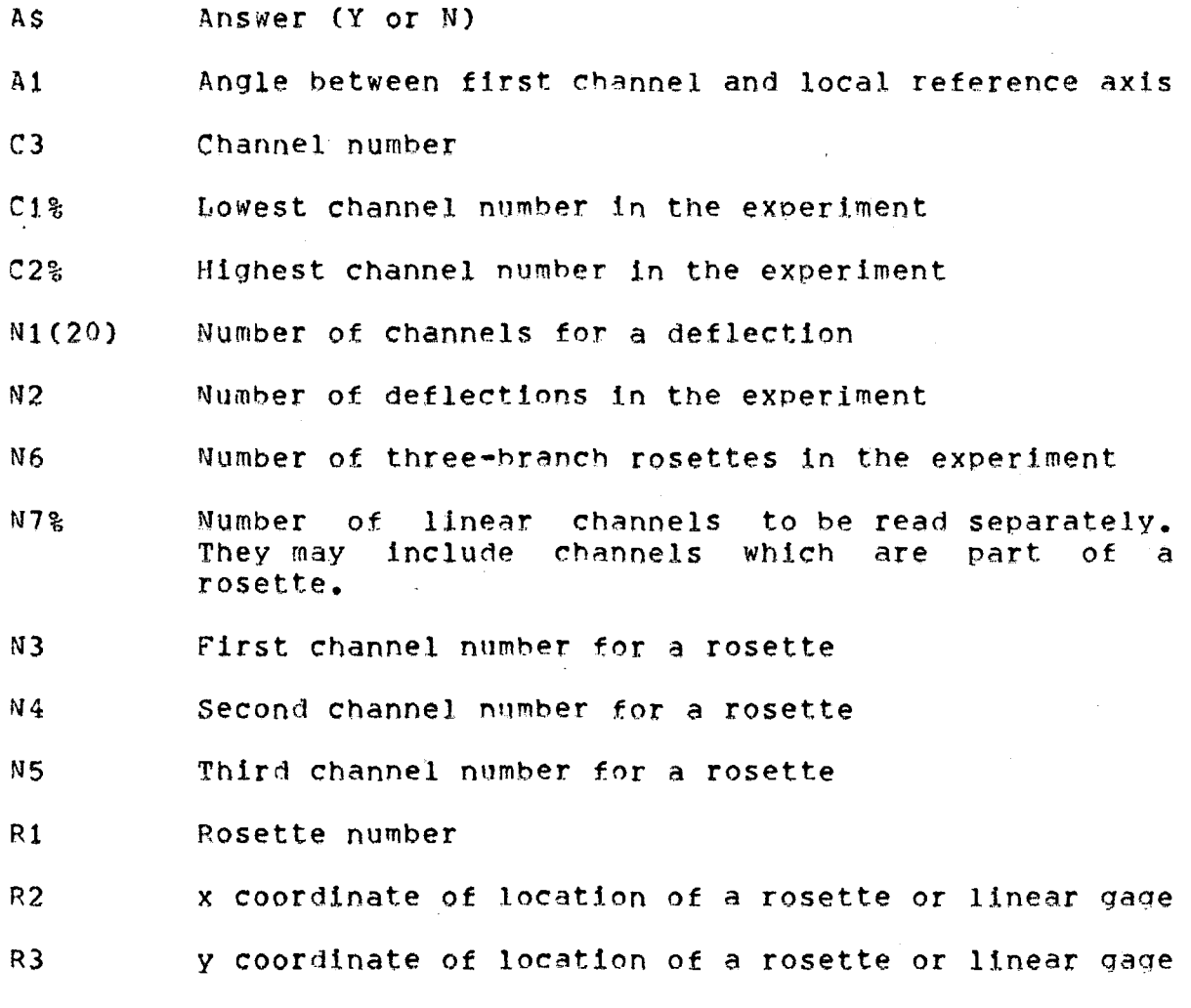

**I.3 PROGRAMS** 

 $52<sub>2</sub>$ 

Program Copies of Programs can be obtained by listing<br>them on the LA34 Printer Directly from FLEDP**\*.** BAS<br>JXR**\*.** BAS and others listed in text the floppies.

Sample Runs

Sample Runs can be obtained by following<br>the beginning steps in RUNNING Programs.<br>The prompts will be some help in executing.<br>ROSEOO.DAT is a file that will set up<br>a test run of the main program.

Files on Disk JHD01 11 Mar 83 Data Processing Programs<br>JHDPRO. BAS -- Original (Obsolete) Program to input data, make calculations, and make plots. JHDPR2.BAS -- Current Program to input data, correct data, and make calculations. It is too long to للربد عشاير سيستبيح JHDREV. BAS -- Current Program to review results and make plots. (The numbers on the menu list need correction). ASCII Data Files (Can be read by Type'or "Edit")<br>THDSET. DAT -- Original file with setup data for both tests as one. JHDSE1. DAT-- Current file with setup data for  $Test$  No. 1 JHDSE2.DAT-- Current file with setup data for  $Test$  No. 2 - - A file listing the most recent results<br>of reading a Virtual array data file.  $LIST$ ,  $DAT$ 

Victual Data Files; (Can only be read by RDVIRT)<br>THDRAW.DAT -- Raw Data of both tests as <u>one test of 19 load sets.</u> (Some crears in Test 2) JHDRA1. DAT-- Row Data of Tost 1 (8 load<br>sets) as one test (Probably OK)  $THDRA2.$  DAT -- Raw Data of Test 2 (11 load sets) as one test. (Needs revision) JHDANS, DAT - Answer Data of both tests as one test. Errors in Test 2. Does not have calculations with revised formulas.  $THDAN1, DAT - - Answer$  Data of Test 1 with revised calculation formulas. JHDAN2JAT - - Answer Data of Test 2.

 $\label{eq:2.1} \mathcal{L}(\mathbf{x}) = \mathcal{L}(\mathbf{x}) \mathcal{L}(\mathbf{x}) = \mathcal{L}(\mathbf{x}) \mathcal{L}(\mathbf{x}) = \mathcal{L}(\mathbf{x}) \mathcal{L}(\mathbf{x})$ 

 $\label{eq:2.1} \frac{1}{2} \int_{\mathbb{R}^3} \frac{1}{\sqrt{2}} \, \frac{1}{\sqrt{2}} \,$ 

Graph Programs<br>GRAPH.XXX -- A BASIC program to fix graphs.<br>Called as an overlay. (Short Programs) GRAPH.YYY--A BASIC program to fix graphs.<br>Called as an overlay. (Long Programs) Utility Programs MNCHLP.HLP -- This program responds when you PRINTT. BAS-- Turn on the printer with<br>leftmagin column 2. To type<br>text. PRINTQ.BAS--Turn on the printer with<br>leftmargin column 18. To type<br>text. STOPRI.BAS-- Turn of the text mode of graphs,

 $\langle \hat{\sigma}_j^2 \hat{\sigma}_j \rangle$ 

<u>Utility Programs (Continued)</u> RDVIRT. BAS -- Read a virtual file from a designated first array term<br>to a designated final array term. It creates an ASCII file LIST. DAT which can be read directly.

RDASCI.BAS -- Read an ASCII file.

CPYVIR. BAS-- To transfer values by subscript number from one virtual array file to another.

RDTAPE. BAS-TO copy a punched tape into the MINC disk.

DEVICE, BAS To test connections with devices like B&F and Teletype to the MINC.

•

## 6. ACKNOWLEDGEMENTS

· This work was conducted at Lehigh University in the Fritz f.ngineering Laboratory, of which Dr. Lvnn s. Beedle is director.

sponsored by the National Science Foundation (Grant No. CEE-8022041). We wish to thank Mr. Albert C. Kuentz, Mr. Walter Fleischer, Mr. William A. Milek, Jr., and Dr. Michael P. Gaus for their assistance in obtaining funding for this research.

Mr. Xianru Wang was sponsored as a Visiting Research Engineer at Lehigh University by the government of the. People•s Republic o£ China from November t981 to December 1982. During this period Mr. Wang was on leave from his position as Research Engineer with the lnstltute of Hydraulic Research, Yellow River Conservancy Commission, Zhenqzhou, Henan Province, the People's Republic of China.

Many helpful suggestions in the preoaration of this

•

•

report were provided by Dr. Le-Wu Lu and by Dr. Beedle. Advice on fracture

The authors wish to extend their thanks to those who helPed in preparation of specimens and test setups and in the actual testing, especiallY Messrs. Roqer G. Slutter, Huqh *T.* Suthetland, Robert R. nales, Charles F. Hittinger, Ravmond Kromer, Russell Longenbach, and Shiunn-Jang Wang. Mr. Richard N. Sopko took all test photographs and prepared the resulting prints and slides.

. The assistance of Mr. Jack Gera In preparation of drawings is appreciated.

The report was preoared using the scribe Document Production System on the facilities of the Lehigh University Computing center.

## 7. REFERENCES